# **Agilent OmniBER OTN Family**

OmniBER OTN communications performance analyzer

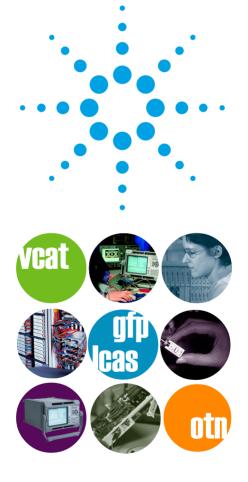

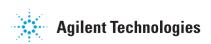

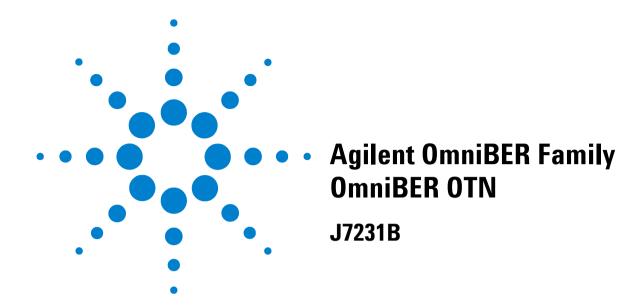

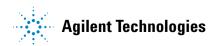

## **Notices**

© 2003 Agilent Technologies UK Limited

No part of this manual may be reproduced in any form or by any means (including electronic storage and retrieval or translation into a foreign language) without prior agreement and written consent from Agilent Technologies UK Limited as governed by international copyright laws.

#### Sales and Service Offices

An up-to-date list of Agilent Offices is available through the Agilent Website at URL:

http://www.agilent.com

#### **Manual Part Number**

J7230-90056

#### **Edition**

First edition, August 2003

Printed in UK

Agilent Technologies UK Limited Data Networks Division South Queensferry, West Lothian, Scotland EH30 9TG

#### Warrantv

The material contained in this document is provided "as is," and is subject to being changed without notice in future editions. Further, to the maximum extent permitted by applicable law, Agilent Technologies disclaims all warranties of merchantability and fitness for a particular purpose. Agilent Technologies shall not be liable for errors or for incidental or consequential damages in connection with the furnishing, use, or performance of this document or of any of the products to which it pertains. Should Agilent Technologies have a written contract with the user and should any of the contract terms conflict with these terms the contract terms shall con-

## **Technology Licenses**

The hardware and/or software described in this document are furnished under a license and may be used or copied only in accordance with the terms of such license.

## **Restricted Rights Legend**

If software is for use in the performance of a U.S. Government prime contract or subcontract, Software is delivered and licensed as "Commercial computer software" as defined in DFAR 252.227-7014 (June 1995), or as a "commercial item" as defined in FAR 2.101(a) or as "Restricted computer software" as defined in FAR 52.227-19 (June

1987) or any equivalent agency regulation or contract clause. Use, duplication or disclosure of Software is subject to Agilent Technologies' standard commercial license terms, and non-DOD Departments and Agencies of the U.S. Government will receive no greater than Restricted Rights as defined in FAR 52.227-19(c)(1-2) (June 1987). U.S. Government users will receive no greater than Limited Rights as defined in FAR 52.227-14 (June 1987) or DFAR 252.227-7015 (b)(2) (November 1995), as applicable in any technical data.

### **Safety Notices**

## **CAUTION**

A **CAUTION** notice denotes a hazard. It calls attention to an operating procedure, practice, or the like that, if not correctly performed or adhered to, could result in damage to the product or loss of important data. Do not proceed beyond a **CAUTION** notice until the indicated conditions are fully understood and met.

## WARNING

A WARNING notice denotes a hazard. It calls attention to an operating procedure, practice, or the like that, if not correctly performed or adhered to, could result in personal injury or death. Do not proceed beyond a WARNING notice until the indicated conditions are fully understood and met.

## In This Manual...

You will find information for verifying the performance of your instrument

#### 1 Performance Tests

This chapter details the procedures to test the performance of the instrument and provides a test record table to record the results of the tests.

#### 2 Self Test Overview

This chapter details all of the Self Test procedures.

## **Conventions Used in this Manual**

Lists

The conventions used in this manual to illustrate instrument

keys and display information are as follows:

<Menu> This is an example of a hardkey. Hardkeys (located to the right

of the display) are used to give access to different sets of instrument settings, or select dedicated instrument functions.

**Menu items** Menu items appear in text in **bold** with the greater than (>)

symbol separating each menu level. For example, if you are instructed to choose Errors and Alarms from the Test Functions menu, it appears as **Test Functions > Errors and Alarms**.

Field Items Field items you can select will appear in **bold**, for example

select Signal Rate field.

**Drop Down** The item you must select from a drop down list is also shown in

bold. For example, select **Signal Rate** field and choose **STM-1** or

**OC-3** from the drop down list.

## **Contents**

#### 1 Performance Tests

```
Introduction
Recommended Test Equipment
   Self Test Loopback Cables and Accessories
                                                11
Recall Default Settings
                         12
Performance Self Test
                        13
   Description of the Performance Self Test
   Loopback Connections Required for Self Test
   How to run the self test
   What to do if the Self Test fails
                                    17
Internal Reference Clock Accuracy
                                     18
   Alternative DS1 Clock test (if suitable DSn Test Set is not
   available)
External Clock Reference Inputs and Clock Reference Output
                                                              24
Optical Pulse Mask and Output Characteristics
   52/155 and 622 Mb/s Optical Output Checks
                                                  32
   2.5 Gb/s Optical Output Checks
                                     37
```

9.95 Gb/s and 10.71 Gb/s Optical Output Checks 40

Optical Receiver Sensitivity, Optical Power and Frequency Measurement 45

Electrical Pulse Mask and Output Level Characteristics (Option 012 Only) 63

Optical Transmit/Receive Jitter Amplitude Accuracy 87

Performance Test Record 108

#### 2 Self Test Overview

Description of the Self Test 128

List of Self Tests 129

Loopback Connections Required for Self Test 131

How to Run a Self Test 135

What to Do if the Self Test Fails 143

|   | 1 Performance Tests                                                      |
|---|--------------------------------------------------------------------------|
|   | Introduction 8                                                           |
| - | Recommended Test Equipment 9                                             |
|   | Recall Default Settings 12                                               |
|   | Performance Self Test 13                                                 |
|   | Internal Reference Clock Accuracy 18                                     |
|   | External Clock Reference Inputs and Clock Reference Output 24            |
|   | Optical Pulse Mask and Output Characteristics 31                         |
|   | Optical Receiver Sensitivity, Optical Power and Frequency Measurement 45 |

Optical Transmit/Receive Jitter Accuracy

Performance Test Record 108

#### 1

## Introduction

The procedures given in this section test the performance of the Agilent J7231B OmniBER OTN model using the instrument specifications (available on the instrument website) for test accuracy limits. The tests are intended to be performed in the recommended order for a full instrument calibration check. Tests can be run individually, however it will be assumed that any preceding test would meet specifications.

#### **Equipment Required**

Equipment required for the performance tests is given in "Recommended Test Equipment" on page 9. Any equipment which meets or exceeds the critical specification of the equipment listed may be substituted. Recommended models are those typically used in Agilent Service Centers. Where appropriate, alternative models are also listed.

#### Performance Test Record

The results of the performance tests may be recorded in the "Performance Test Record" on page 108. The performance test record lists all the tested specifications and the acceptable limits. The results recorded at incoming inspection may be used for comparison during periodic maintenance, troubleshooting or after repair or adjustment.

#### **Calibration Check Cycle**

This instrument requires periodic verification of performance. Depending on use and environmental conditions, the instrument should be checked at least once every 2 years, using these performance tests.

#### **Instrument Option Configuration**

Please refer to Chapter 1 and the instrument specifications for information on option configuration.

# **Recommended Test Equipment**

| Instrument                                   | Critical Specification                                                                                                 | Recommended Model                                                                                          |
|----------------------------------------------|----------------------------------------------------------------------------------------------------|----------------------------------------------------------------------------------------------------|
| High Speed Optical oscilloscope              | oscilloscope Mainframe<br>3 GHz Opt/Elect Module with STM-1/4 Filter<br>20 GHz Opt/Elect Module with STM-16/64 Filter. | 86100A<br>86103A option 201<br>86105A option 202                                                           |
| Frequency Counter                            | Range 0 to 200 MHz, accuracy < 0.1 ppm.                                                                                | 53181A option 001 or 5325A option 010                                                                      |
| Optical Power Meter and<br>Sensor Module     | Range -8 dBm to -33 dBm, Wavelength1260 - 1600 nm                                                                      | 8163A and 81633A<br>or 8153A and 81536A                                                                    |
| Optical Attenuator                           | Wavelength 1200 - 1600 nm, Range 0 - 30 dB                                                                             | 8156A option 100<br>or 8157A                                                                               |
| Spectrum Analyzer                            | Frequency >11 GHz Resolution BW 10 Hz                                                                                  | 8562EC                                                                                                    |
| Optical Coupler                              | 1310 and 1550nm compatable, 10 and 90% outputs.                                                                        | 15744C                                                                                                    |
| O/E Converter                                | Wavelength 1300 to 1560nm, DC to 15 Gb/s.<br>Conversion Gain >300 volts/watt.                                          | 11982A                                                                                                    |
| Function Generator                           | Sine Output 500 kHz 50 ohm                                                                                             | 33250B or 33120A                                                                                           |
| FC/PC Optical Interface<br>Connector         | Unique                                                                                                    | 81000FI (Qty 4)                                                                                            |
| Optical Cables                               | Unique                                                                                                    | 1005-0337 (Qty 2)                                                                                          |
| PDH/DSn Structured test<br>set               | Unique                                                                                                    | OmniBER 718, with option<br>012<br>or OmniBER 719 with<br>option 013                                       |
| Oscilloscope with<br>Communications Mask Kit | >400 MHz BW communications mask measurement kit with appropriate connectors/adaptors. Capability DS1 to STS-3/STM-1e   | 54830B/54845B/54810A<br>with option 100<br>(option 100 provides<br>E2625A Communications<br>Mask test kit) |
| Termination Adaptor Probe                    | Balanced 110/120 ohms to unbalanced 50 ohms                                                                            | E2621A (part of E2625A)                                                                                    |
| Adaptor                                      | 75/50 ohms unbalanced                                                                                                  | E2622A (part of E2625A)                                                                                    |
| Adapter                                      | Siemens 3-pin to Bantam                                                                                                | E2623A (part of E2625A)                                                                                    |
| Patch Cable                                  | Bantam 110 ohms                                                                                                    | 15670A                                                                                                    |

| Instrument                       | Critical Specification                                  | Recommended Model |
|----------------------------------|---------------------------------------------------------|-------------------|
| Patch Cable                      | Siemens 3-pin 120 ohms                                  | 15512A            |
| 75Ω Termination                  | 0 to 200 MHz                                            | 15522-80010       |
| T Connector                      | BNC to Dual BNC                                         | 1250-0781         |
| Adaptor                          | BNC(m) to SMA(f)                                        | E9632A            |
| Cable                            | SMA to SMA                                              | 8120-4948         |
| Balanced/Unbalanced<br>Converter | 110 $\Omega$ balanced: 75 $\Omega$ Unbalanced (nominal) | 15508B            |

## **Self Test Loopback Cables and Accessories**

- 1005-0337 1m fiber optic patchcord FC/PC connectors.
- 1005-1148 10 dB optical attenuator FC/PC.
- 1005-0433 15 dB optical attenuator FC/PC.
- 15525A 75 ohm BNC cable, 2 off.
- 15512A Siemens 3-pin cable.
- 15670A Bantam 110 ohm cable.
- J2125-65011 DCC Port 9-pin loopback plug.

# **Recall Default Settings**

The performance tests require the OmniBER OTN to be set to a pre-defined (default) state at the beginning of each test.

- 1 Press <Menu>, choose System > Stored Settings then press <Select>.
- 2 Select **Default** then **Recall**.
- **3** Select **OK**, then wait a few seconds for instrument to reconfigure to the default settings. Recall has completed when the dialog box clears.
- **4** Select **Close** on the Tx/Rx Stored Settings window.

## **Performance Self Test**

Part of the instrument self test is used for the performance tests. This provides a high degree of confidence that the relevant measurement hardware is operating correctly in advance of completing the performance tests.

## NOTE

A full overview of the self test is given later in the manual.

This section gives an description of the self tests that are required to be completed as part of the performance tests and covers the following

- Description of the self tests.
- Loopback connections required for self test
- How to run the self test.
- What to do if the self test fails.

## **Description of the Performance Self Test**

The self test comprises of a selection of tests covering different areas of hardware in the instrument. For the purposes of the Performance self tests, the **Confidence Test** and the **Frequency Measurement Test** should be completed. These are selected from the main self test menu. If a failure occurs during a test then a descriptive text message and Fail Code is returned.

Press <Menu>, choose System > Self Test then press <Select>. This opens the self test page. An example is shown below.

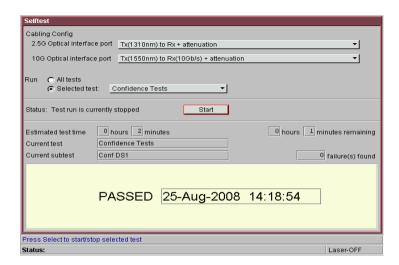

## **Loopback Connections Required for Self Test**

The confidence test verifies all the optical and electrical (instruments with Option 012 only) test ports on the unit. Therefore loopback connections are required on the instrument. The following loopback connections are required (see Figure 1 on page 15).

#### **Optical Loopback Connections** (Required on all instruments)

Use optical cables P/N 1005-0337 a 10 dB attenuator P/N 1005-1148 and 15 dB attenuator P/N 1005-0433.

- Connect 9.95/10.71 Gb/s Optical Out <> 10 dB Attenuator <> 9.95/10.71 Gb/s Optical In
- Connect 52 Mb/s-2.5 Gb/s Optical Out <> 15 dB Attenuator <> 2.5 Gb/s Optical In

# **Electrical connections SONET/SDH 52 Mb/s to 155 Mb/s** (Instruments with Option 012 only)

Use BNC cable P/N 15525A

Connect SONET/SDH Out (BNC) <> SONET/SDH In (BNC)

# **Unbalanced Electrical Connections PDH/DSn 2-140 Mb/s and DS3** (Instruments with Option 012 only)

Use BNC cable P/N 15525A

 Connect 2-140 Mb/s DS3 Out (BNC) <> 2-140 Mb/s DS3 In (BNC)

**Balanced Electrical Connections 2M/DS1** (Instruments with Option 500/012 enabled only)

Use Bantam cable P/N 15670A

• Connect 2M/DS1 Out  $\Leftrightarrow$  2M/DS1 In

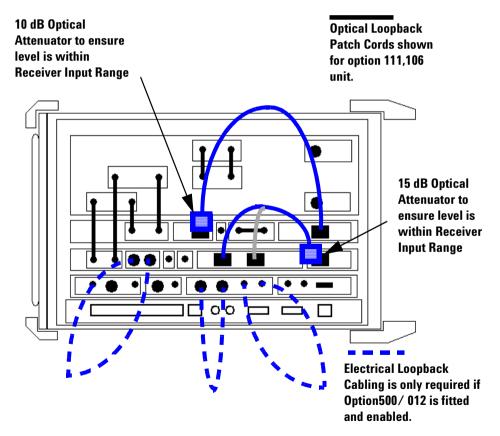

Figure 1 Self Test Loopback Connections

#### NOTE

Where dual wavelength optical transmitters fitted the self test should be re-cabled and re-run to verify the alternative transmitter's wavelength output. Select the cable configuration from the self test menu as appropriate.

## CAUTION

Safety precautions care and connection cleanliness must be observed to ensure that the optical connections are not damaged or degraded. Ensure the recommended optical attenuation is present in all optical loopback connections as failure to do so could cause self test failure or damage to the optical receivers.

#### How to run the self test

- 1 Press <Menu>, choose System > Self Test then press
   <Select>.
- 2 Ensure all loopbacks are in place and, from the self test page menu, select the appropriate 1310/1550 nm 2.5 G 52 M optical loopback Cabling Configuration.
- **3** On the self test page choose **Run Selected Test** and choose **Confidence Test**. Choose START to begin the test.
- **4** The self test will now run selecting each sub-test in sequence. The remaining test time to complete the tests is displayed on the right hand side of the self test page.
- **5** If any sub-test fails an error message and error code will be returned. Up to five errors are recorded.
- 6 On the self test page choose Run Selected Test and choose Frequency Measurement. Choose START to begin the test.

Further information on the self test can be obtained in the Self Test Overview section at the rear of this manual.

## What to do if the Self Test fails

- 1 Check all connections to make sure that all the correct loopback connections are in place.
- **2** If any of the optical interface tests fail, clean all optical connections with a recognized cleaning kit before retrying the self test.
- **3** If the problem persists then contact your local Agilent Service Office or representative.

## **Internal Reference Clock Accuracy**

## **Specification**

| Clock Output     | Frequency | Accuracy |
|------------------|-----------|----------|
| 2 MHz            | 2.048 MHz | ±4.5 ppm |
| DS1 (BITS Clock) | 1.544 MHz | ±4.5 ppm |

Accuracy of transmitter internal clock:

- Settability ± 0.5 ppm
- Stability ± 3 ppm over temperature range
- Ageing ± 1 ppm/year

NOTE

The 2 MHz output is only available when SDH or En rate is selected on the transmitter. The DS1 output is only available when SONET or T-Carrier rate is selected on the transmitter.

BITS Clock is not a binary format signal. Signal is a Ternary All 1s DS-1 signal with ESF Framing, clocked at 1.544 MHz.

## **Description**

The test uses a frequency counter or DSn test set connected to the appropriate clock output port. When the transmitter is set to internal clock the reference output is derived from the instrument internal 10 MHz reference which is also used in main signal generation.

An alternative test method using the frequency counter is provided for the DS1 check if a suitable DSn test set is not available. However, in this case it should be noted that as this signal is a framed all 1s ternary signal the expected result on the frequency counter is offset due to the effect of framing bits in the signal.

### **Equipment Required**

Frequency Counter Agilent 53181A Option 010,015 (see Note)

**DSn Test Set** Agilent 37718C with Option 012

Bantam/Bantam Cable Agilent 15670A

75/50 ohm Matching Pad Agilent E2629A

Bal/Unbal Converter Agilent 15508B

NOTE

For accuracy required the counter MUST have high stability Internal Timebase option or be externally referenced to an in-house Standard.

#### **Procedure**

- 1 Press <Menu>, choose System > Stored Settings then press <Select>. Select Default then Recall.
- 2 Press <Menu>, choose Tx/Rx > Transmitter Settings > Physical then press <Select>. Set the Signal Mode to SDH.
- 3 Connect the OmniBER OTN's 2 MHz Clock Out port to the frequency counter input using a  $75/50\Omega$  matching pad, set the input impedance to  $50\Omega$ . Alternatively, a  $75\Omega$  termination can be used with the input impedance set to  $1M\Omega$ .

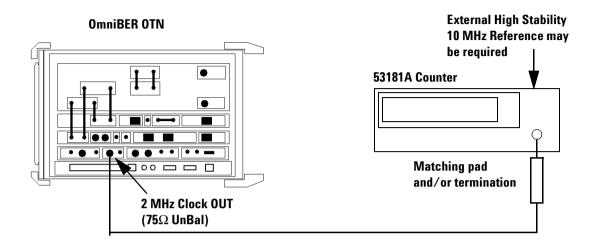

**4** Adjust the frequency counter trigger level to obtain a stable reading and check that the frequency counter reads between:

#### 2.0479908 MHz and 2.0480092 MHz.

#### NOTE

The reading should be well within these limits. However, after several years of operation the main reference oscillator may need adjustment optimized to compensate for drift/ageing. If necessary contact your local Agilent Service for advice. Before doing so ensure the counter being used has the appropriate internal/external reference accuracy.

- 5 Press <Menu>, choose Tx/Rx > Transmitter Settings > Physical then press <Select>. Set the Signal Mode to SONET.
- **6** Connect the DS1 transmit OUT to Receive IN ports of the test set using a Bantam to Bantam cable. Also connect an external 10 MHz Reference signal to the test set 10M CLOCK input port.

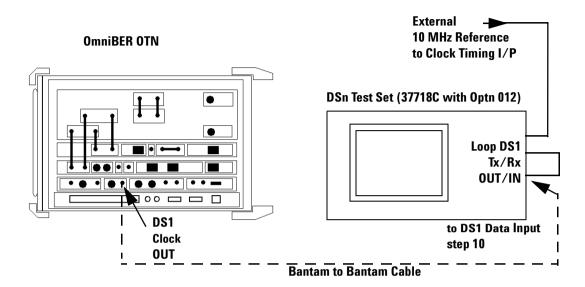

**7** Setup the test set Settings as follows:

Tx/Rx to COUPLED mode.

SIGNAL to DS1 rate

PAYLOAD TYPE to ESF UNSTRUCTURED

PATTERN to ALL ONES

Set the transmitter CLOCK to EXTERNAL 10 MHz REF

## NOTE

This ensures the test set transmitter generates a DS1 signal locked to the external 10 MHz reference signal, e.g. in-house standard. The signal is looped to the test set receiver to take note of the receiver frequency measurement accuracy/error.

**8** Check there are no errors or alarms indicated by the test set receiver.

NOTE

If the test set CLOCK LOSS LED is ON check the external reference signal.

**9** Set the test set to display the frequency measurement and ppm offset results and check these are between:

#### 1543993 and 1544007 Hz.

#### -4.5 and +4.5 ppm

- 10 Change the test setup as follows. Disconnect the loopback connection between test set tx/rx then connect the OmniBER OTN DS1 clock out port to the test set DS1 receive port using the Bantam to Bantam cable.
- **11** Check there are no erorrs or alarms indicated by the test set receiver.
- **12** Set the test set to display the frequency offset measurement result and check this is between:

#### -9 ppm and +9 ppm

**13** Subtract the ppm test set error noted in step 9 from the result in step 12 to give the OmniBER OTN transmitter DS1 Bits frequency error in ppm and check this is between:

#### -4.5 ppm and +4.5 ppm

**14** Test is now complete.

## Alternative DS1 Clock test (if suitable DSn Test Set is not available)

1 Connect the OmniBER OTN's DS1 Clock Out port to the frequency counter input using a  $110/75\Omega$  Bal/Unbal converter and  $75\Omega$  termination. Set the frequency counter input impedance set to  $1M\Omega$ .

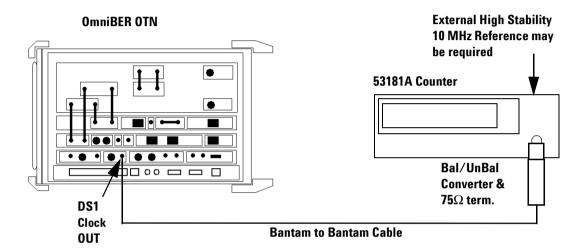

NOTE

As the DS1 clock output is a Framed All '1's signal the average frequency measured by the counter will be less than expected, e.g. 1541000 Hz rather than 1544000 Hz due to the effects of framing bits in the signal. The ternary format of the signal can also mean that depending on input attenuation/trigger setting the counter may trigger on exactly half the signal rate e.g. 770500 Hz.

2 Adjust the frequency counter trigger level to obtain a stable reading and it will also be necessary to increase the gating time due to the effects of framing bits. Check that the frequency counter reads between:

#### 1.540993 MHz and 1.541007 MHz

**3** Alternative test is now complete.

## **External Clock Reference Inputs and Clock Reference Output**

## **Specifications**

| Clock Rate      | Description                                         |
|-----------------|-----------------------------------------------------|
| 2.048 Mb/s MTS  | Accepts timing reference as per ITU-T<br>G.703-1998 |
| 2.048 MHz Clock | Accepts timing reference as per ITU-T<br>G.703-1998 |
| 1.544 Mb/s BITS | Accepts DS-1 timing reference as per TA-TSY-000378  |

NOTE

The 2 MHz input is only available when SDH or En rate is selected on the transmitter. The DS1 input is only available when SONET or T-Carrier rate is selected on the transmitter.

BITS Clock is not a binary format signal. Signal is a ternary All 1's DS-1 signal with ESF framing, clocked at 1.544 MHz.

### **Description**

The test uses a PDH/DSn test set and a frequency counter connected to the appropriate external clock input and output ports. When the transmitter is set to external clock the reference clock output port timing and signal rate generation is derived from the external clock source.

### **Equipment Required**

Frequency Counter Agilent 53181A Option 010,015 (see Note)

**DSn Test Set** Agilent 37718C with Option 012

Bantam/Bantam Cables (2) Agilent 15670A

75/50 ohm Matching Pad Agilent E2629A

Bal/Unbal Converter Agilent 15508B

NOTE

For accuracy required the counter must have high stability internal timebase option or be externally referenced to an in-house standard.

#### **Procedure**

(External 2M Clock as Reference)

- 1 Press <Menu>, choose System > Stored Settings then press <Select>. Select Default the Recall.
- 2 Press <Menu>, choose Tx/Rx > Transmitter Settings > Physical then press <Select>. Set the Signal Mode to SDH.

Now set Clock Source to External, Format to 2Mb/s Clock.

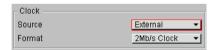

3 Connect the OmniBER OTN's 2 MHz clock uut port to the frequency counter input using a  $75/50\Omega$  matching pad, set the input impedance to  $50\Omega$ . Alternatively, a  $75\Omega$  termination can be used with the input impedance set to  $1M\Omega$ 

Connect the counter rear panel 10 MHz reference output to the PDH/DSn test set external 10M CLOCK input port.

Connect the PDH/DSn test set CLOCK REF OUT or TRANSMIT CLOCK OUT port to the instrument's CLOCK IN 2MHz BNC port.

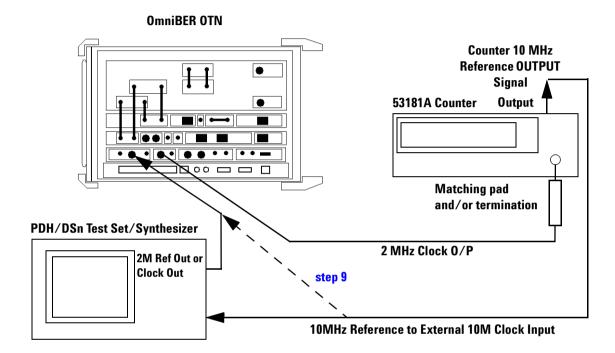

**4** Set the PDH/DSn test set transmitter as follows.

SIGNAL to 2 Mb/s rate

CLOCK to EXTERNAL 10 MHz REF

- 5 Check that the PDH/DSn test set CLOCK LOSS Alarm Led is not lit.
- **6** Adjust the frequency counter trigger level to obtain a stable reading and check that the frequency counter reads between:

2.047999999 MHz and 2.048000001 MHz.

7 Confirm that the OmniBER OTN is locked to the external signal by disconnecting/re-connecting the BNC cable at the instrument CLOCK IN port

#### (External 10M Clock as Reference)

- 8 Now set the instrument to External Clock, 10M Ref.
- **9** Disconnect the 10M Reference signal from the PDH/DSn test set and connect it directly to the OmniBER OTN as shown in the diagram above.
- **10** Repeat step 5 through step 7

### (External 2M Unbalanced Data as Reference)

- 11 Re-connect as in the diagram below.
- 12 Change the OmniBER OTN External Clock, Format setting to 2 Mb/s Data.
- **13** Change the 2 MHz CLOCK OUT connection at the PDH/DSn test set to connect the transmit 2 Mb/s DATA out BNC to the OmniBER OTN CLOCK IN BNC port.

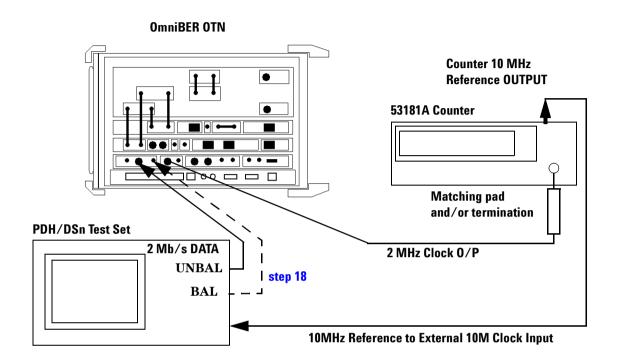

14 Ensure the PDH/DSn test set transmitter is set as follows.

SIGNAL to 2 Mb/s rate

CLOCK to EXTERNAL 10 MHz REF

TERMINATION to 75 ohm UNBAL

LINE CODE to HDB3

PAYLOAD TYPE to UNFRAMED

PATTERN to 2^23 PRBS

- 15 Check that the test set CLOCK LOSS alarm LED is not lit.
- **16** Adjust the frequency counter trigger level to obtain a stable reading and check that the frequency counter reads between:

#### 2.047999999 MHz and 2.048000001 MHz

17 Confirm that the OmniBER OTN is locked to the external signal by disconnecting/re-connecting the BNC cable at the OmniBER OTN CLOCK IN port.

#### (External 2M Balanced Data as Reference)

- 18 Change the setup as follows. Disconnect and remove the test set to OmniBER OTN (BNC to BNC) signal connection.

  Connect a Bantam to Bantam balanced cable between the test set data OUT port and OmniBER OTN CLOCK IN port.

  (A 3-pin Siemens to Bantam adapter/cable may be required depending on the test set's connector option)
- **19** Change the test set transmit TERMINATION to 120 ohm BALANCED.
- 20 Check that the test set CLOCK LOSS Alarm Led is not lit.
- **21** Adjust the frequency counter trigger level to obtain a stable reading and check that the frequency counter reads between.

#### 2.047999999 MHz and 2.048000001 MHz

**22** Confirm that the OmniBER OTN is locked to the external signal by disconnecting/re-connecting the BNC cable at the OmniBER OTN CLOCK IN port.

#### (External DS1 Balanced Data as Reference)

23 Press <Menu>, choose Tx/Rx > Transmitter Settings > Physical then press <Select>. Set the Signal Mode to SONET.

Now set Clock Source to External, Format to DS1 Data.

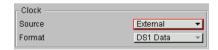

**24** Connect the test set DS1 transmit OUT port to the OmniBER OTN Clock IN DS1 port using a Bantam cable. Connect the OmniBER OTN's DS1 Clock Out port to the test set DS1 Receiver IN using a Bantam cable.

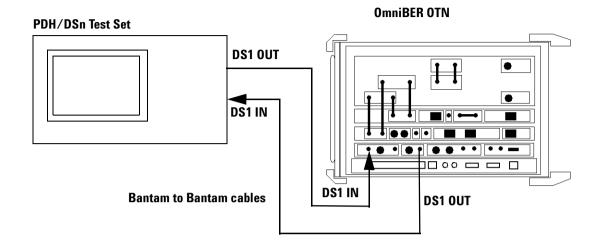

**25** Set the PDH/DSn test set as follows:

TRANSMIT/RECEIVE settings to COUPLED

SIGNAL to DS1 rate

CLOCK to INTERNAL

**OUTPUT LEVEL to DSX-1** 

LINE CODE to B8ZS

PAYLOAD TYPE to ESF UNSTRUCTURED

PATTERN to ALL ONES

- **26** Check there are no errors or alarms detected by the test set receiver
- **27** Set the test set to Frequency Measurement Results and check that the displayed frequency is between:

#### 1543999 Hz and 1544001Hz

- **28** Confirm that the OmniBER OTN is locked to the external signal by disconnecting/re-connecting the BNC cable at the OmniBER OTN CLOCK IN port.
- **29** Test is now complete.

# **Optical Pulse Mask and Output Characteristics**

## **Specifications**

| Optical Output Power           |                                                                          |
|--------------------------------|--------------------------------------------------------------------------|
| 1310 nm                        |                                                                          |
| 1550 nm (<=2.5 Gb/s)           | -2.5 to +4 dBm *                                                         |
| 1550 nm (9.95/10.71 Gb/s)      | -1 to +2 dBm *                                                           |
| * Typical transmit power level | is in the middle of the stated range.                                    |
| Extinction ratio               | >8.2 dB                                                                  |
| Pulse mask                     | Meets ITU-T G-957 (6/1999) and Telcordia<br>GR-253-CORE Issue 3 (9/2000) |
|                                |                                                                          |

## **Description**

This test ensures the optical transmitter(s) output power level and waveform meet the required eye mask, extinction ratio and average power specifications. The transmitter output is connected to an optical oscilloscope and the eye compared with the predefined masks stored in the oscilloscope memory. The average signal power levels and extinction ratio are also measured using the oscilloscope.

NOTE

These tests are identical for SONET or SDH modes and can be tested in either mode and should not be repeated for both.

#### **Equipment Required**

High Speed Optical Oscilloscope

Agilent Infinium 86100A Mainframe

Agilent Infinium 86103A option 201, Optical

Plug-in

Agilent Infinium 86105A option 202, Optical

Plug-in

**Optical Attenuator** 

Agilent 8156A

Optical Patch Cord(s)

Agilent PN 1005-0337

BNC(m) to SMA(f) Adapter

Agilent E9632A

SMA(m) to SMA(m) cable

Agilent PN 8120-4948

#### **Procedure**

NOTE

This performance test uses the Infinium 86100A Optical Oscilloscope (DCA) with appropriate optical Plug-in modules and built-in filters. If a different oscilloscope is used refer to the oscilloscope information for Optical Eye Mask measurement.

The OTU-2 pulse mask files may not be available on your oscilloscope. If required these can be obtained from the Agilent.com web site at http://www.agilent.com/cm/rdmfg/omniber/otn/library under the heading "Software and Drivers"

## 52/155 and 622 Mb/s Optical Output Checks

## OC-1/STM-0 Power Level and Eye Mask Tests

- 1 Press <Menu>, choose System > Stored Settings then press <Select>. Select Default then Recall.
- 2 Press <Menu>, choose Tx/Rx > Transmitter Settings > Physical then press <Select>. Set the Signal Mode to SONET, the Signal Rate to OC1 and the Wavelength 1310 nm (or if this is not fitted, or already tested, select 1550 nm). Ensure the Laser is set to OFF.

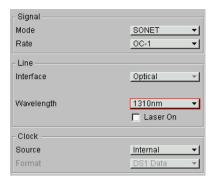

3 Connect the **52 Mb/s Optical Out** Port (1310/1550 nm) to the oscilloscope via an optical attenuator. Set the attenuator to provide approximately 6dB attenuation (see Note). Also connect the **TX Eye Clock** (52 Mb/2.5 Gb/s) to the oscilloscope trigger input.

NOTE

Optical signal should be attenuated to ensure specified maximum input for 86103A (–4 dBm) is not exceeded. To ensure this, Set the 8156A to 3 dB, (typical 8156A attenuator insertion loss of approximately 3 dB), giving approximately 6 dB total attenuation.

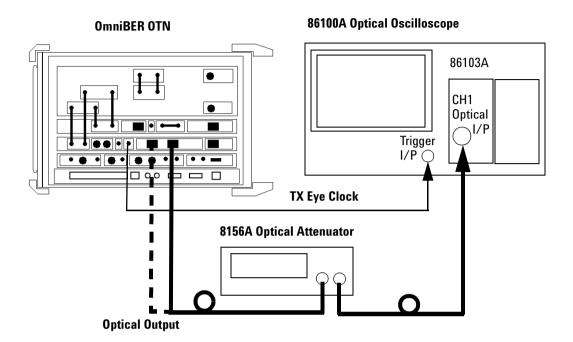

- **4** Set OmniBER OTN **Laser** to **ON** and set optical attenuator to Enable.
- 5 On the oscilloscope select **Setup > Channel 1 > Advanced** settings. Switch oscilloscope Channel 1 ON, set it to the correct optical wavelength for the signal being tested and set **Mask Filter** to **OC-3** (156Mb/s), **ON**, see Note.

## NOTE

Normally an OC-1 filter would be used, however as this may not be available, it is permissible to use the OC-3 Filter for this check. The procedures for higher bit rates using OC-3, OC-12 and OC-48 filters will give confirmation that laser overshoot response is as expected.

- **6** Set all other oscilloscope channels off.
- 7 Select Eye/Mask Mode, Mask Test. Select Open Mask and open the STM000\_OC1.msk.
- **8** Select oscilloscope **Autoscale** and allow the oscilloscope to find signal and trigger inputs.

**9** Start **Mask Test** and check that the optical output meets the mask. See example below.

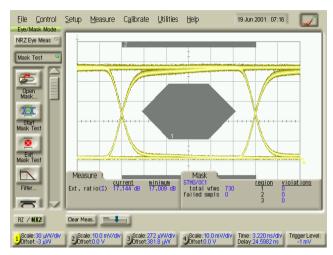

OC-1/STM-0 Eye Mask

**10** Set the oscilloscope to **Eye Measure** mode and select **Extinction Ratio** measurement.

NOTE

Ensure Vertical Calibration and Extinction Ratio Calibration have been performed for the oscilloscope channel and vertical sensitivity range to ensure measurement accuracy. Refer to oscilloscope information/Help if necessary.

11 Check the extinction ratio is greater than 8.2 dB and record the measured value.

#### **OC-3/STM-1 Power Level and Eye Mask Tests**

- 12 Change the OmniBER OTN signal rate. Press <Menu>, choose Tx/Rx > Transmitter Settings > Physical then press <Select>. Set the Signal Rate to OC3.
- 13 Select Eye/Mask Mode, Mask Test. Select Filter and ensure it is set to OC-3 (156Mb/s), ON
- 14 Select Open Mask and open the STM001\_OC3.msk.

- **15** Select oscilloscope **Autoscale** and allow the oscilloscope to find signal and trigger inputs.
- **16** Start **Mask Test** and check the optical output meets the mask. See example on page 37.
- 17 Set the oscilloscope to **Eye Measure** mode and select **Extinction Ratio** measurement.
- **18** Check the extinction ratio is greater than **8.2 dB** and record the measured value.

### **OC-12/STM-4 Power Level and Eye Mask Tests**

- 19 Change the OmniBER OTN signal rate. Press <Menu>, choose
   Tx/Rx > Transmitter Settings > Physical then press
   <Select>. Set the Signal Rate to OC12.
- 20 Select Eye/Mask Mode, Mask Test. Select Filter and set it to OC-12 (622Mb/s), ON
- 21 Select Open Mask and open the STM004\_OC12.msk.
- **22** Select oscilloscope **Autoscale** and allow the oscilloscope to find signal and trigger inputs.
- **23** Start **Mask Test** and check the optical output meets the mask. See example on page 37.
- **24** Set the oscilloscope to **Eye Measure** mode and select **Extinction Ratio** measurement.
- **25** Check the extinction ratio is greater than **8.2 dB** and record the measured value.

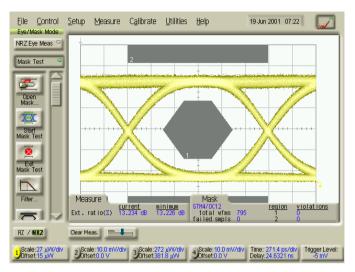

OC-12/STM-4 Eye Mask

# 2.5 Gb/s Optical Output Checks

## **OC-48/STM-16 Power Level and Eye Mask Tests**

- 26 Change the OmniBER OTN signal rate. Press <Menu>, choose Tx/Rx > Transmitter Settings > Physical then press <Select>. Set the Signal Mode to SONET and the Signal Rate to OC48. Set Laser to OFF.
- **27** Remove the attenuator from the setup and connect the **2.5 Gb/s Optical Out Port** (1310/1550 nm) directly to the oscilloscope channel 3 input as shown on the next page.

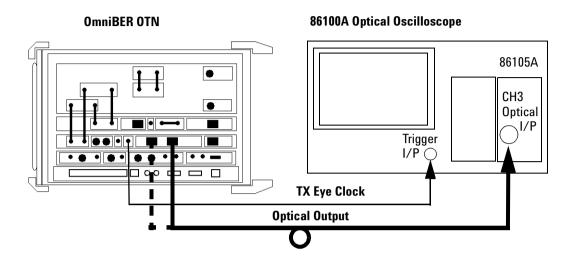

- 28 Set the OmniBER OTN laser to ON.
- 29 On the oscilloscope select Setup > Channel 3 > Advanced settings. Switch oscilloscope channel 3 ON, set it to the correct optical wavelength for the signal being tested and set Mask Filter to OC-48 (2.488Gb/s), ON,
- **30** Set all other oscilloscope channels off.
- 31 Select Eye/Mask Mode, Mask Test. Select Open Mask and open the STM016\_OC48.msk.
- **32** Select oscilloscope **Autoscale** and allow the oscilloscope to find signal and trigger inputs.
- **33** Start **Mask Test** and check the optical output meets the mask. See example on page 39.

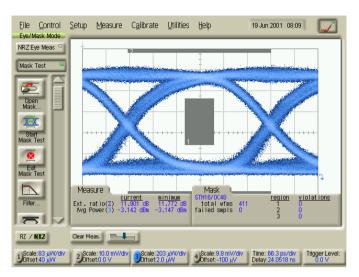

OC-48/STM-16 Eye Mask

**34** Set the oscilloscope to **Eye Measure** mode and setup to measure the **Average Power** (in dBm) and **Extinction Ratio.** 

# NOTE

Ensure Vertical Calibration and Extinction Ratio Calibration have been performed for the oscilloscope channel and vertical sensitivity range to ensure measurement accuracy. Refer to oscilloscope information/Help if necessary

**35** Check the average optical power is between:

#### -2.5 dBm to +4 dBm

- **36** Check the extinction ratio is greater than **8.2 dB** and record the measured value.
- **37** If the instrument has dual wavelength option (1310 and 1550 nm ports) for 51 2.5 Gb/s, repeat step 1 through step 37 for the 1550 nm output and use 1550 nm settings as appropriate for oscilloscope channel inputs.

# 9.95 Gb/s and 10.71 Gb/s Optical Output Checks

## OC-192/STM-64 Power Level and Eye Mask Tests

- 1 Press <Menu>, choose System > Stored Settings then press <Select>. Select Default then Recall.
- 2 Press <Menu>, choose Tx/Rx > Transmitter Settings > Physical then press <Select>. Set the Signal Mode to SONET and Signal Rate to OC192. Ensure the Laser is set to OFF.

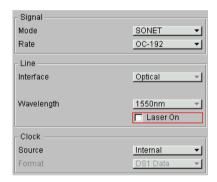

3 Connect the 9.95/10.71 Gb/s Optical Out port to the oscilloscope using an pptical patch cord. Also connect the connect the TX Eye Clock (9.95/10.71 Gb/s) to the oscilloscope trigger input as shown.

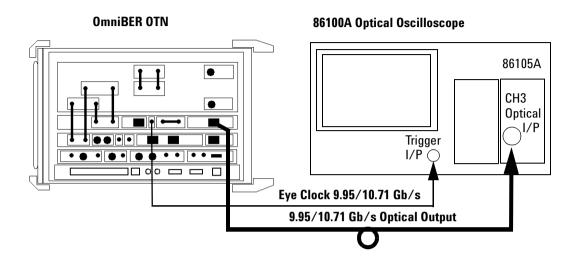

- 4 Set the OmniBER OTN Laser to ON.
- 5 On the oscilloscope select Setup > Channel 3 > Advanced settings. Set it to the correct optical wavelength for the signal being tested and set Mask Filter to OC-192 (9.95Gb/s), ON.
- 6 Select Eye/Mask Mode, Mask Test. Select Open Mask and open the STM064\_OC192.msk.
- **7** Select oscilloscope **Autoscale** and allow the oscilloscope to find signal and trigger inputs.
- 8 Start Mask Test and check the optical output meets the "OC-192/STM-64 Eye Mask" on page 42
- **9** Set the oscilloscope to **Eye Measure** mode and setup to measure the **Average Power** (in dBm) and **Extinction Ratio**.

## NOTE

Ensure vertical calibration and extinction ratio calibration have been performed for the oscilloscope channel and vertical sensitivity range to ensure measurement accuracy. Refer to oscilloscope information/Help if necessary.

10 Check the average optical power is between -1 to +2 dBm.

11 Check the extinction ratio is greater than 8.2 dB and record the measured value.

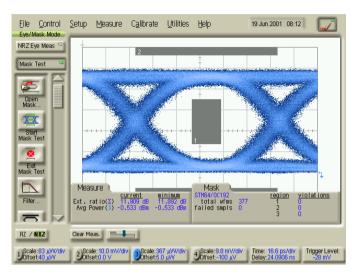

OC-192/STM-64 Eye Mask

# 10.71 Gb/s (OTU-2) Power Level and Eye Mask Tests (Option 112 only)

12 Set the transmitter display as shown below.

Press <Menu>, choose Tx/Rx > Transmitter Settings > Physical then press <Select>. Set the Signal Mode to OTN and the Signal Rate to OTU-2.

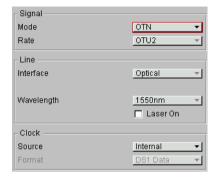

- **13** Ensure the OmniBER OTN **Laser** is **ON**.
- 14 Select Eye/Mask Mode, Mask Test. Select Filter and ensure it is set to OC-192 (9.95Gb/s), ON
- **15** Change the mask to OTU-2.
- **16** Select oscilloscope **Autoscale** and allow the oscilloscope to find signal and trigger inputs
- **17** Start **Mask Test** and check the optical output meets the OTU-2 mask on page 44.
- **18** Set the oscilloscope to **Eye Measure** mode and setup to measure the **Average Power** (in dBm) and **Extinction Ratio**.

## NOTE

Ensure Vertical Calibration and Extinction Ratio Calibration have been performed for the oscilloscope channel and vertical sensitivity range to ensure measurement accuracy. Refer to oscilloscope information/Help if necessary.

- 19 Check the average optical power is between -1 to +2 dBm. Check the extinction ratio is greater than 8.2 dB and record the measured value.
- **20** Tests are now complete. Set the Laser to OFF before disconnecting setup.

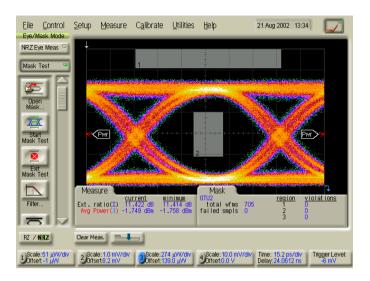

OTU-2 Eye Mask

# **Optical Receiver Sensitivity, Optical Power and Frequency Measurement**

# **Specifications**

| Min. sensitivity (1): |         |  |
|-----------------------|---------|--|
| 52/155 Mb/s           | –34 dBm |  |
| 622 Mb/s              | –28 dBm |  |
| 2.5 Gb/s              | –28 dBm |  |
| 9.95 Gb/s             | –18 dBm |  |
| 10.71 Gb/s            | –16 dBm |  |
| Max. input power (    | 1):     |  |
| 52/155 Mb/s           | –10 dBm |  |
| 622 Mb/s              | –8 dBm  |  |
| 2.5 Gb/s              | –9 dBm  |  |
| 9.95 Gb/s             | –9 dBm  |  |
| 10.71 Gb/s            | –9 dBm  |  |

1. For 52 Mb/s - 2.5 Gb/s the Min. sensitivity quoted is for BER = 1 x 10 -10 (input signal extinction ratio = 8.2 dB).

For 9.95 Gb/s & 10.71 Gb/s the Min. sensitivity quoted is for BER =  $1 \times 10 - 12$  (input signal extinction ratio = 8.2 dB).

| Optical power measurement     | Supported for all optical receive rates.  Ranges:  10 Gb/s: -3dBm to -25 dBm.  2.5 Gb/s: 0 dBm to -28 dBm.  622 Mb/s and below: 0 dBm to -30 dBm.  Accuracy:  10 Gb/s: ± 1.5 dB.  2.5 Gb/s: ± 2 dB.  622 Mb/s and below: ± 1 dB.  Resolution: 0.1 dB. |
|-------------------------------|----------------------------------------------------------------------------------------------------|
| Line frequency<br>measurement | Supported for all optical and electrical receive rates.  Results: Frequency (MHz), Offset (Hz and ppm).  Accuracy: ± 4.5 ppm.  Resolution:  Frequency: 0.01 kHz (up to 622 Mb/s),  0.1 kHz.(2.5 Gb/s and 10 Gb/s).  Offset: 0.1 ppm.                  |

#### NOTE

The rates and wavelengths available are dependent on the OmniBER OTN options fitted.

## **Description**

The transmitter output is attenuated and set for appropriate level using an external Power meter. The receiver sensitivity is verified using the attenuated transmitter output and checking for no errors in back-to-back mode. Checks of the receiver operation at Operating Max and Min levels is performed. The receiver optical power and frequency measurements are also checked during these tests.

Sensitivity measurements are affected by the Extinction Ratio of the laser used in the test. Receiver sensitivity specifications are quoted for worst case, that is minimum laser extinction ratio specification. A table is provided at the end of these tests to check the typical additional receiver sensitivity expected against the extinction ratio of the laser used in test.

#### NOTE

- These tests are identical for SONET or SDH modes and can be tested in either mode and should not be repeated for both.
- Always set the Laser to OFF before changing optical output port connections.
- It is most important that advice on optical cleanliness is adhered to ensure accuracy of these tests and to prevent damage to optical interfaces

### **Equipment Required**

Power Meter Agilent 8163A

Power Meter Sensor Module Agilent 81633A

Optical Attenuator Agilent 8156A

FC/PC Connector Interface (qty 4) Agilent 81000FI

Optical Cables (qty 2) Agilent PN 1005-0337

# WARNING

Safety precautions must be observed when handling the OmniBER OTN's Optical Modules as these generate laser signals which can cause serious injury. The guidelines below must be followed:

- Check the connector configuration of the Fiber Optic Interfaces. If non FC/PC connectors are fitted then remove them, then fit the FC/PC connector interface.
- Check for any damage to the OmniBER OTN's Fiber Optic Interface spring loaded aperture covers and connectors. Do not power up the instrument if in any doubt about the integrity of these connectors.

#### **Procedure**

#### OC-1/STM-0 and OC-3/STM-1 Rates

- 1 Press <Menu>, choose System > Stored Settings then press <Select>. Select Default then Recall.
- 2 Press <Menu>, choose Tx/Rx > Coupling then press <Select>. Select Copy Tx to Rx.

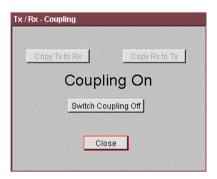

**3** Connect the test set-up as shown below depending on the wavelengths installed.

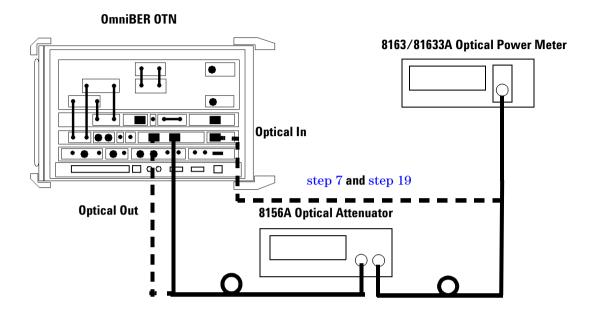

**4** Set the optical attenuator to:

ATTEN 15 dB

WAVELENGTH 1310 nm (or 1550 nm depending on wavelength used)

CAL=0

ENB ON

Set the optical power meter to:

WAVELENGTH 1310 nm (or 1550 nm depending on wavelength used)

Connect the pptical attenuator between the Power Meter and the OmniBER OTN's **Optical Out** port (ensure that all connections are tight and that the cable has no twists).

5 Press <Menu>, choose Tx/Rx > Transmitter Settings > Physical then press <Select>. Set the Signal Mode to SONET and Signal Rate to OC1, Wavelength 1310 nm (or if this is not fitted, select 1550 nm). Ensure the Laser is set to ON. Check the laser LED is illuminated at the selected Output Port on the OmniBER OTN's connector panel.

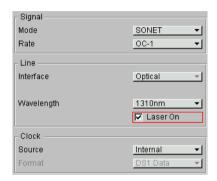

- **6** Adjust the optical attenuator to obtain a reading of -33 dBm on the power meter (that is, the receiver minimum sensitivity for 52/155 Mb/s rates). Take note of the attenuator setting.
- **7** Set the optical attenuator to Disable mode.

Note, do not switch off the OmniBER OTN laser.

Disconnect the optical attenuator output from the power meter and connect to the OmniBER OTN's **Optical IN** port (52–622 Mb/s). Ensure all optical connectors are clean and all connections are tight with no twists in the optical cable. Set the optical attenuator to enable.

- 8 Press **Smart Test**, choose **Shortcuts Trouble Scan** then press **Select**. Press **Run/Stop** to begin measurement.
- **9** After 1 minute check that 'No Trouble' is displayed in the Results window to confirm no errors have been detected.

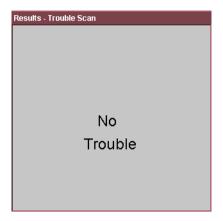

- 10 Add more attenuation by increasing the optical attenuator setting to find the point just before the occurrence of errors. This can be done by observing the Errors LED while adjusting attenuator. Record the additional attenuation setting (typically this will be at least 1 dB). Press <Run/Stop> to stop measurement.
- 11 Set the optical attenuator to the setting noted in step 6, then reduce setting by a further 3 dB (that is, providing -30 dBm output).

Set the OmniBER OTN's receiver to display **Optical Power** as follows:

Press **Smart Test**, choose **Shortcuts Optical Power** then press **Select**. Set **Wavelength** to 1310/1550 nm as appropriate.

Check that the optical power measurement reads between:

-31 dBm and -29 dBm

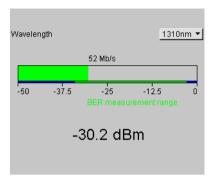

Press **Smart Test**, choose **Shortcuts Frequency Measurement** then press **Select**. The OmniBER OTN now displays the received frequency results.

Check that the frequency measurement reads between:

51.83999 and 51.84001 MHz for [STM-0 OPT] or [OC-1] (155.51999 and 155.52001 MHz for [STM-1 OPT] or [OC-3])

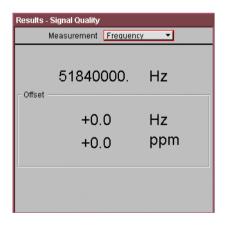

**12** Reduce the optical attenuator setting by a further 20 dB and check the receiver **Optical Power** result is between:

-11 dBm and -9 dBm

**13** Press **Smart Test**, choose **Shortcuts Trouble Scan** then press **Select**. Press **Run/Stop** to begin measurement.

After 1 minute check that 'No Trouble' is displayed in the Results window to confirm no errors have been detected.

Press < Run/Stop > to stop measurement.

- **14** Disable the optical attenuator then disconnect the optical signal from the OmniBER OTN **Optical IN** port and connect to the power meter. Re-enable the optical attenuator.
- **15** Check the power meter reading is between:

#### -10.5 dBm and -9.5 dBm

**16** Repeat step 4 through step 15, substituting SIGNAL RATE [OC-3] in step 5.

#### OC-12/STM-4 Rate

17 Set the OmniBER OTN transmitter to provide OC-12 output with PRBS bulk payload as follows:

Press <Menu>, choose Tx/Rx > Transmitter Settings > Physical then press <Select>. Set the Signal Rate to OC12, Wavelength 1310 nm (or if this is not fitted, select 1550 nm). Ensure the Laser is set to ON.

Check the laser LED is illuminated at the selected output port.

Ensure the optical attenuator and optical power meter are set for the wavelength being used.

- **18** Adjust the optical attenuator to obtain a reading of -28 dBm on the power meter (that is, the receiver minimum sensitivity for 622 Mb/s rates). Take note of the attenuator setting.
- **19** Set the optical attenuator to Disable mode.

**Note:** do not switch OFF the OmniBER OTN laser.

Disconnect the optical attenuator Output from the power meter and connect to the OmniBER OTN's **Optical IN** Port (51–622 Mb/s). Ensure all optical connectors are clean and all connections are tight with no twists in the optical cable. Set the optical attenuator to Enable.

- **20** Ensure the OmniBER OTN is set to **TX>RX Coupled Mode**.
- **21** Press **Smart Test**, choose **Shortcuts Trouble Scan** then press **Select**. Press **Run/Stop** to begin measurement.
  - After 1 minute check that 'No Trouble' is displayed in the Results window to confirm no errors have been detected.
- 22 Increase the optical attenuator setting to find the point just before the occurrence of errors by observing the Errors LED while adjusting attenuator. Record the additional attenuation setting. (typically, this will be at least 1 dB). Press <Run/Stop> to stop measurement.
- **23** Re-set the optical attenuator to the setting noted in step 18. (providing –28 dBm output)

Set the OmniBER OTN's Receiver to display **Optical Power**. Press **Smart Test>**, choose **Shortcuts > Optical Power** then press **Select>**. Set **Wavelength** to 1310/1550 nm as appropriate and check that the optical power measurement reads between:

#### -29 dBm and -27 dBm

Set the OmniBER OTN's receiver to display **Frequency** and check that the frequency measurement reads between:

#### 622.07999 MHz and 622.08001 MHz

**24** Decrease the optical attenuator setting by a further 20 dB and check the receiver **Optical Power** result is between:

#### -9 dBm and -7 dBm

**25** Press **Smart Test**, choose **Shortcuts Trouble Scan** then press **Select**. Press **Run/Stop** to begin measurement.

After 1 minute check that 'No Trouble' is displayed in the Results window to confirm no errors have been detected.

Press **<Run/Stop>** to stop measurement.

- **26** Disable the optical attenuator then disconnect the optical signal from the OmniBER OTN **Optical IN** port and connect to the power meter. Re-enable the optical attenuator.
- **27** Check the power meter reading is between:

#### -8.5 dBm and -7.5 dBm

#### OC-48/STM-16 Rates

- 1 Press <Menu>, choose System > Stored Settings then press <Select>. Select Default then Recall.
- **2** Set the optical attenuator to:

ATTEN 15 dB

WAVELENGTH 1550 nm (or 1310 nm depending on wavelength used)

CAL=0

ENB ON

Set the optical power meter to

WAVELENGTH 1550 nm (or 1310 nm depending on wavelength used)

Connect the optical attenuator between the power meter and the OmniBER OTN's **Optical Out** port (ensure that all connections are tight and that the cable has no twists).

**3** Set the OmniBER OTN transmitter to provide OC-48 output with PRBS bulk payload as follows:

Press <Menu>, choose Tx/Rx > Transmitter Settings > Physical then press <Select>. Set the Signal Mode to SONET and Signal Rate to OC48, Wavelength 1550 nm (or if this is not fitted, select 1310 nm). Ensure the Laser is set to ON.

Check the laser LED is illuminated at the selected output port.

- 4 Adjust the optical attenuator to obtain a reading of -28 dBm on the power meter (that is, the receiver minimum sensitivity for 2.5 Gb/s rate). Take note of the attenuator setting.
- **5** Set the optical attenuator to Disable mode.

Note: do not switch off the OmniBER OTN laser.

Disconnect the optical attenuator Output from the Power Meter and connect to the OmniBER OTN's **Optical IN** Port (2.5 Gb/s). Ensure all optical connectors are clean and all connections are tight with no twists in the optical cable. Set the optical attenuator to Enable.

- **6** Set the OmniBER OTN to **TX>RX Coupled Mode**.
- 7 Press **Smart Test**, choose **Shortcuts Trouble Scan** then press **Select**. Press **Run/Stop** to begin measurement.
  - After 1 minute check that 'No Trouble' is displayed in the Results window to confirm no errors have been detected.
- 8 Increase the optical attenuator setting to find the point just before the occurrence of errors by observing the Errors LED while adjusting attenuator. Record the additional attenuation setting. (typically, this will be at least 1 dB). Press <Run/Stop> to stop measurement.
- **9** Re-set optical attenuator to the setting noted in step 4 (providing -28 dBm output)

Set the OmniBER OTN's Receiver to display **Optical Power**. Press **Smart Test**, choose **Shortcuts Optical Power** then press **Select**. Set **Wavelength** to 1310/1550 nm as appropriate, and check that the optical power measurement reads between:

#### -30 dBm and -26 dBm

Set the OmniBER OTN's Receiver to display **Frequency** and check that the frequency measurement reads between:

#### 2488.3199 MHz and 2488.3201 MHz

**10** Reduce the optical attenuator setting by a further 20 dB and check the Receiver **Optical Power** result is between:

#### -10 dBm and -6 dBm

11 Press **Smart Test**, choose **Shortcuts Trouble Scan** then press **Select**. Press **Run/Stop** to begin measurement.

After 1 minute check that 'No Trouble' is displayed in the Results window to confirm no errors have been detected.

Press **<Run/Stop>** to stop measurement.

- **12** Disable the optical attenuator then disconnect the optical signal from the OmniBER OTN **Optical IN** port and connect to the Power Meter. Re-enable the optical attenuator.
- **13** Check the Power Meter reading is between:

-8.5 dBm and -7.5 dBm

#### OC-192/STM-64 Rate

- 1 Press <Menu>, choose System > Stored Settings then press <Select>. Select Default then Recall.
- **2** Connect the test setup as shown below.

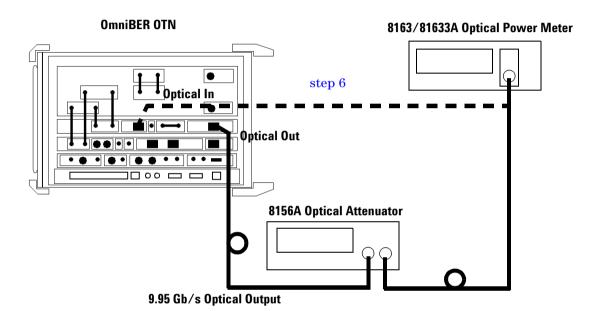

**3** Set the optical attenuator to:

ATTEN 15 dB

**WAVELENGTH 1550 nm** 

CAL=0

**ENB ON** 

Set the optical power meter to

#### WAVELENGTH 1550 nm

Connect the optical attenuator between the Power Meter and the OmniBER OTN's **Optical Out** port (ensure that all connections are tight and that the cable has no twists).

**4** Set the OmniBER OTN transmitter to provide OC-192 output with PRBS bulk payload as follows:

Press <Menu>, choose Tx/Rx > Transmitter Settings > Physical then press <Select>. Set the Signal Mode to SONET and the Signal Rate to OC192. Ensure the Laser is set to ON.

Check the laser LED is illuminated at the 9.95/10.71 Gb/s optical Out Port.

- **5** Adjust the optical attenuator to obtain a reading of –18 dBm on the Power Meter (that is, the Receiver minimum sensitivity for 9.95 Gb/s rate). Take note of the Attenuator setting.
- **6** Set the optical attenuator to Disable mode.

**Note:** do not switch OFF the OmniBER OTN laser.

Disconnect the optical attenuator Output from the Power Meter and connect to the OmniBER OTN's **Optical IN** Port (9.95/10.71 Gb/s). Ensure all optical connectors are clean and all connections are tight with no twists in the optical cable. Set the optical attenuator to Enable.

- 7 Set the OmniBER OTN to TX>RX Coupled Mode.
- **8** Press **Smart Test,** choose **Shortcuts > Trouble Scan** then press **Select.** Press **Run/Stop>** to begin measurement.

After 1 minute check that 'No Trouble' is displayed in the Results window to confirm no errors have been detected.

**9** Increase the optical attenuator setting to find the point just before the occurrence of errors by observing the Errors LED while adjusting attenuator. Record the additional attenuation setting. (typically, this will be at least 1 dB).

Press **<Run/Stop>** to stop measurement.

**10** Re-set optical attenuator to the setting noted in step 5 (providing –18dBm output).

Set the OmniBER OTN's Receiver to display **Optical Power** and check that the optical power measurement reads between:

-19.5 dBm and -16.5 dBm

Set the OmniBER OTN's Receiver to display **Frequency** and check that the frequency measurement reads between:

#### 9953.2799 MHz and 9953.2801 MHz

11 Reduce the optical attenuator setting by 11 dB and check the Receiver Optical Power result is between:

#### -8.5 dBm and -5.5 dBm

**12** Press **Smart Test**, choose **Shortcuts Trouble Scan** then press **Select**. Press **Run/Stop** to begin measurement.

After 1 minute check that 'No Trouble' is displayed in the Results window to confirm no errors have been detected. Press <Run/Stop> to stop measurement.

- **13** Disable the optical attenuator then disconnect the optical signal from the OmniBER OTN **Optical IN** port and connect to the Power Meter. Re-enable the optical attenuator.
- **14** Check the Power Meter reading is between:

#### -8.5 dBm and -5.5 dBm

## 10.71 Gb/s Rate (Option 112 Only)

**15** Set the OmniBER OTN transmitter to provide an OTN output with PRBS bulk payload as follows:

Press <Menu>, choose Tx/Rx > Transmitter Settings > Physical then press <Select>. Set the Signal Mode to OTN. Ensure the Laser is set to ON.

Check the laser LED is illuminated at the  $9.95/10.71~\mathrm{Gb/s}$  optical out port.

- 16 Adjust the optical attenuator to obtain a reading of -18 dBm on the Power Meter (that is, the Receiver minimum sensitivity for the 10.71 Gb/s rate). Take note of the Attenuator setting.
- **17** Set the optical attenuator to Disable mode.

Note, do not switch OFF the OmniBER OTN laser.

Disconnect the optical attenuator Output from the Power Meter and connect to the OmniBER OTN's **Optical IN** Port (9.95/10.71 Gb/s). Ensure all optical connectors are clean and all connections are tight with no twists in the optical cable. Set the optical attenuator to Enable.

- **18** Ensure the OmniBER OTN to **TX>RX Coupled Mode**.
- 19 Press <Smart Test>, choose Shortcuts > Trouble Scan then press <Select>. Press <Run/Stop> to begin measurement.

After 1 minute check that 'No Trouble' is displayed in the Results window to confirm no errors have been detected.

**20** Increase the optical attenuator setting to find the point just before the occurrence of errors by observing the Errors LED while adjusting attenuator. Record the additional attenuation setting. (typically, this will be at least 1 dB).

Press **<Run/Stop>** to stop measurement.

**21** Re-set optical attenuator to the setting noted in step 16 (providing -16dBm).

Set the OmniBER OTN's Receiver to display **Optical Power** and check that the optical power measurement reads between:

#### -17.5 dBm and -14.5 dBm

Set the OmniBER OTN's Receiver to display **Frequency** and check that the frequency measurement reads between:

#### 1070.9224 MHz and 1070.9226 MHz

**22** Reduce the optical attenuator setting by 9 dB and check the Receiver **Optical Power** result is between:

#### -8.5 dBm and -5.5 dBm

23 Press <Smart Test>, choose Shortcuts > Trouble Scan then press <Select>. Press <Run/Stop> to begin measurement.

After 1 minute check that 'No Trouble' is displayed in the Results window to confirm no errors have been detected. Press <Run/Stop> to stop measurement.

- **24** Disable the optical attenuator then disconnect the optical signal from the OmniBER OTN **Optical IN** port and connect to the Power Meter. Re-enable the optical attenuator.
- **25** Check the Power Meter reading is between:

#### -8.5 dBm and -5.5 dBm

**26** Test Complete. Set Laser to OFF before disconnecting Set-up.

# Checking the Receiver Minimum Sensitivity Margin Against Laser Transmitter Extinction Ratio (ER).

The transmitter lasers used in the tests have extinction ratio significantly better than the minimum (ER) specification. The table below gives correction factors for a range (ER) values to check the additional receiver sensitivity measured in tests.

Using the extinction ratio results from the **Optical Pulse Mask** and **Output Characteristics** tests for the laser used confirm the typical 'additional' margin measured in sensitivity tests exceed values in table.

| Extinction Ratio measured in Optical Pulse Mask and Output Characteristics Test | Additional Sensitivity |
|---------------------------------------------------------------------------------|------------------------|
| > 8.2 dB to 9 dB                                                                | >0.4 dB                |
| > 9 dB to 10 dB                                                                 | >0.6 dB                |
| > 10 dB to 12 dB                                                                | >0.93 dB               |
| > 12 dB to 15 dB                                                                | >1.05 dB               |
| > 15 dB to 20 dB                                                                | >1.2 dB                |

# **Electrical Pulse Mask and Output Level Characteristics (Option 012 Only)**

# **Specifications**

| Rate                | Level                              | Waveshape                                                   |
|---------------------|------------------------------------|-------------------------------------------------------------|
| DSX-1               | 2.4V - 3.6V                        | Fits Mask T1.102-1993                                       |
| DS1-L0              | As DSX-1 with 655 ft<br>ABAM cable |                                                             |
| DS3-HI              | 0.9 V pk (nominal)                 |                                                             |
| DSX-3               | 560 mV pk (nominal)                | Fits Mask T1.102-1993                                       |
| DS3-900             | 330mV pl (nominal)                 |                                                             |
| 2 Mb/s Balanced     | 3.00 V pk (nominal)                | As per ITU rec G.703                                        |
| 2 Mb/s Unbalanced   | 2.37 V pk (nominal)                | As per ITU rec G.703                                        |
| 8 Mb/s Unbalanced   | 2.37 V pk (nominal)                | As per ITU rec G.703                                        |
| 34 Mb/s Unbalanced  | 1.0 V pk (nominal)                 | As per ITU rec G.703                                        |
| 140 Mb/s Unbalanced | 1.0 V ± 0.1 V pk to pk             | As per ITU rec G.703                                        |
| STSX-1 (450 ft)     | 530 mV pk (nominal)                | Compliant with GR-253<br>Issue 3& ITU-R F.750<br>Appendix 1 |
| STS-1- HI           | 1 V pk (nominal)                   |                                                             |
| STS-1-LO (900 ft)   | 300 mV pk (nominal)                |                                                             |
| STM-0e              | 1.1 V ± 0.1 V pk                   |                                                             |
| STS-3/STM-1e        | 0.5 V ± 0.05 pk                    | As per ITU rec G.703                                        |

## **Description**

This test ensures the electrical transmitter output level and pulse shape meet the required specifications. The transmitter output is connected to an oscilloscope and the waveshape compared with the predefined masks stored in the oscilloscope memory. The signal levels are also measured using the oscilloscope.

# **Equipment Required**

| Oscilloscope | 54810A with Option 100<br>Communication Mask Kit (E2625A) |
|--------------|-----------------------------------------------------------|
| Patch Cable  | 15512A Siemens 3 pin                                      |
| Patch Cable  | 15670A Bantam 110 ohm                                     |
| Adapter      | E2621A Termination Adapter Probe                          |

## **Procedure**

NOTE

This performance test uses the Infinium 54810A Oscilloscope with Option 100 (E2625A) Telecom Masks Template Kit. If any other Oscilloscope is used refer to the scope information for Mask measurement. It is assumed the appropriate Masks are installed in the Infinium.

## **DS1 Output Mask Test**

- 1 Recall the OmniBER OTN's default settings as shown on "Recall Default Settings" on page 12.
- 2 Press <Menu>, select Tx/Rx > Transmitter Settings and set the Signal Mode to PDH/DSn. Now set the Signal Rate to DS1 as shown in the example below.

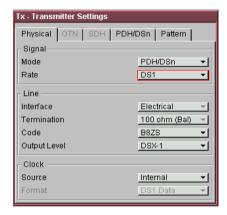

3 Connect the OmniBER OTN's DS1/2 Mb/s OUT port to the Oscilloscope using the E2621A Termination Adapter Probe, set probe switch to  $100\Omega$ .

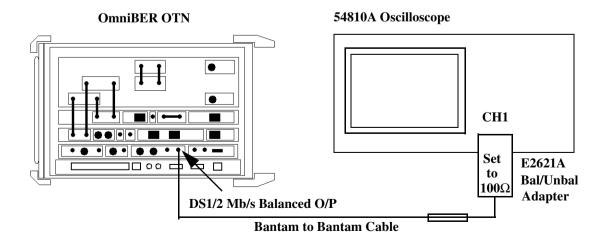

**4** Load the **DS1\_ANSI.msk** test mask and run the mask test. Check the Positive and Negative pulses are within the mask (see examples).

NOTE

To test Negative pulse set the Scope **Mask Test Setup** panel to **Invert Mask.** 

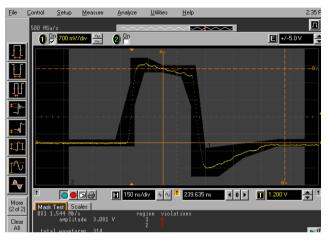

**DSX-1 Positive Pulse** 

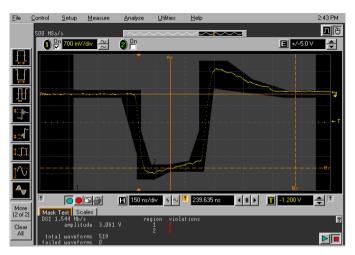

**DSX-1 Negative Pulse** 

- **5** Check the DSX-1 pulse amplitudes are between 2.4-3.6V pk.
- **6** Set the instrument Output Level to DS-1-LO and check that the Pulse Output Amplitude decreases by approximately 20% and pulse shape has slower rise/fall edges.

NOTE

The DS1-LO Pulse mask test is not applicable to step 6 and the check is included to provide a functional confirmation of the LO selection.

## 2 Mb/s Balanced Output Mask Tests

1 Press <Menu>, select Tx/Rx > Transmitter and set the Signal Mode to PDH/DSn. Now set the Signal Rate to 2Mb/s, and Termination to 120 ohm (Bal) and also set E2621A Termination Adapter Probe to 120 ohn.

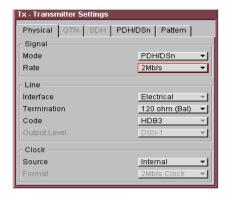

**2** Load the **2Mb\_ITU\_120.msk** test mask and check the Positive and Negative pulses are within the mask (see examples).

NOTE

To test Negative pulse set the Scope **Mask Test Setup** panel to **Invert Mask.** 

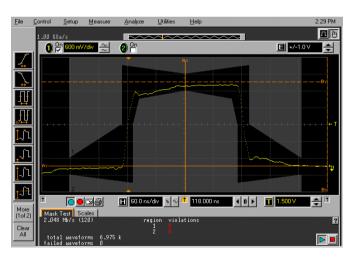

2M Balanced Positive Pulse

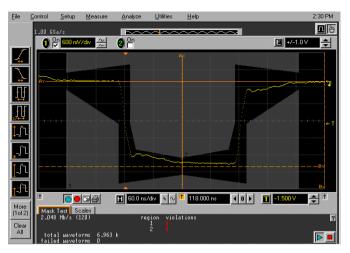

2M Balanced Negative Pulse

## 2 Mb/s Unbalanced Output Mask Tests

1 Press <Menu>, select Tx/Rx > Transmitter and set the Signal Mode to PDH/DSn. Now set the Signal Rate to 2Mb/s, Termination 75 ohms (Unbal)...

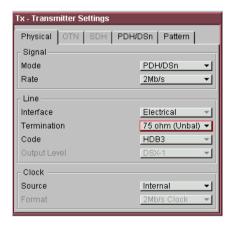

**2** Connect the **2 Mb/s BAL OUT** port to the Oscilloscope CHAN 1, using the E2622A Termination Adapter Probe.

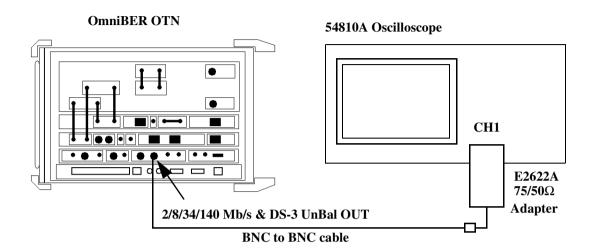

**3** Load the **2Mb\_ITU\_75.msk** test mask and check the Positive and Negative pulses are within the mask (see examples).

NOTE

To test Negative pulse set the Scope **Mask Test Setup** panel to **Invert Mask** 

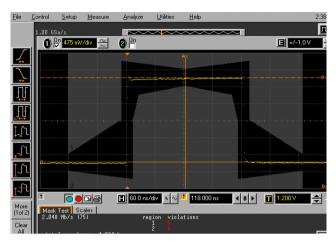

2M Unbalanced Positive Pulse

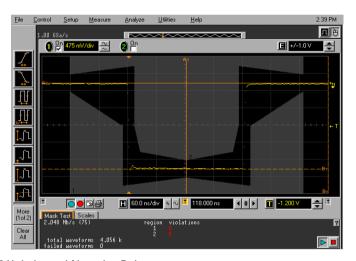

2M Unbalanced Negative Pulse

## 8 Mb/s Output Mask Tests

1 Press <Menu>, select Tx/Rx > Transmitter Settings and set the Signal Mode to PDH/DSn. Now set the Signal Rate to 8 Mb/s.

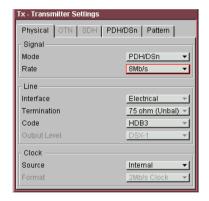

**2** Load the **8Mb\_ITU.msk** test mask and check the Positive and Negative pulses are within the mask (see examples).

NOTE

To test Negative pulse set the Scope **Mask Test Setup** panel to **Invert Mask** 

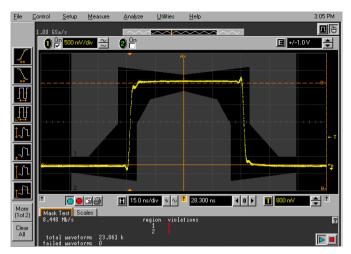

8M Unbalanced Positive Pulse

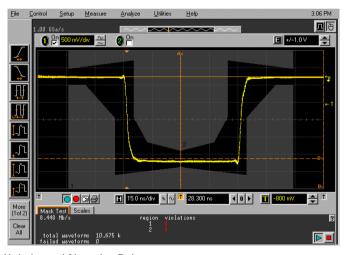

8M Unbalanced Negative Pulse

## 34 Mb/s Output Mask Tests

1 Press <Menu>, select Tx/Rx > Transmitter Settings and set the Signal Mode to PDH/DSn. Now set the Signal Rate to 34 Mb/s.

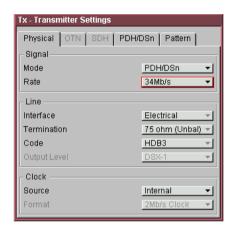

**2** Load the **34Mb\_ITU.msk** test mask and check the Positive and Negative pulses are within the mask (see examples).

NOTE

To test Negative pulse set the Scope **Mask Test Setup** panel to **Invert Mask** 

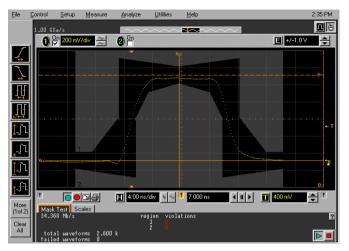

34M Unbalanced Positive Pulse

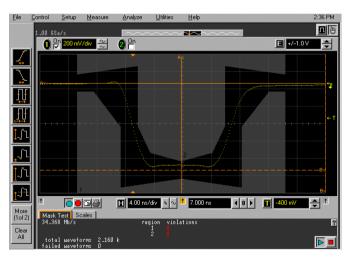

34M Unbalanced Negative Pulse

## **DSX-3 Output Mask Tests**

1 Press <Menu>, select Tx/Rx > Transmitter Settings and set the Signal Mode to PDH/DSn. Now set the Signal Rate to DS3.

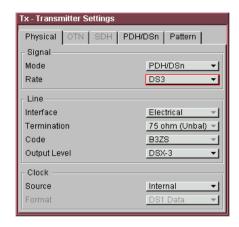

**2** Load the **DS3\_ANSI.msk** test mask and check the Positive and Negative pulses are within the mask (see examples).

NOTE

To test Negative pulse set the Scope **Mask Test Setup** panel to **Invert Mask** 

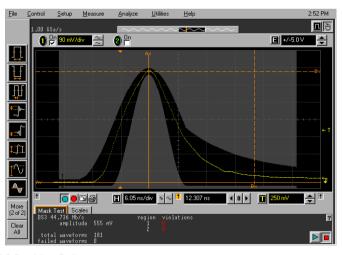

**DSX-3 Positive Pulse** 

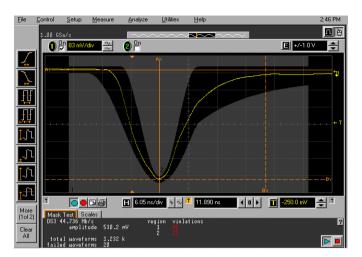

**DSX-3** Negative Pulse

## 140 Mb/s Output Mask Tests

1 Press <Menu>, select Tx/Rx > Transmitter Settings and set the Signal Mode to PDH/DSn. Now set the Signal Rate to 140 Mb/s..

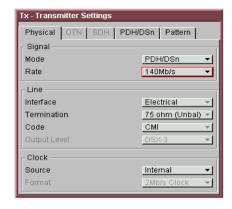

2 Load the 140Mb\_ITU\_0.msk, 140Mb\_ITU\_1.msk and 140Mb\_ITU\_1\_INV.msk test masks and check each of the pulses are within the mask (see examples).

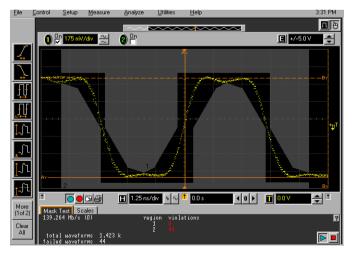

140Mb/s All Zeros Mask Test

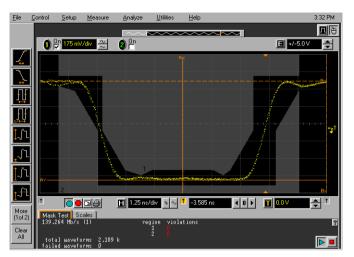

140Mb/s All Ones Mask Test

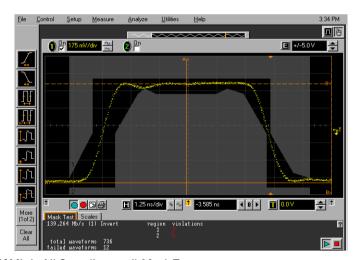

140Mb/s All Ones (inverted) Mask Test

#### 51.84 Mb/s (STS-1) Output Mask Tests

- 1 Recall the OmniBER OTN's default setting as shown on "Recall Default Settings" on page 12.
- 2 Press <Menu>, select Tx/Rx > Transmitter Settings and set the Signal Mode to SONET. Now set the Signal Rate to STS-1 and set the Output Level to STSX-1.

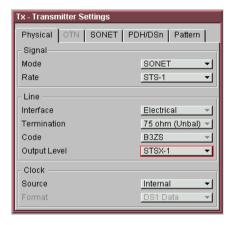

**3** Connect the **52 Mb/s OUT** port to the Oscilloscope CHAN 1, using the E2622A Termination Adapter Probe.

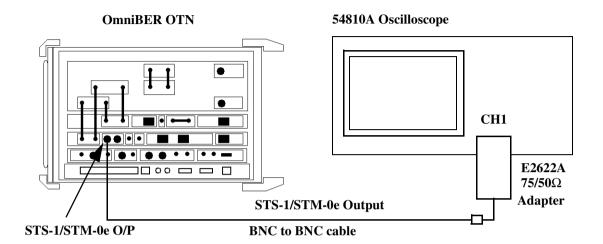

**4** Load the **STS1\_ANSI\_EYE.msk** test mask and check the eye meets the mask. See examples

NOTE

It may be necessary to use Manual settings to Align this mask. If necessary change the selection in the scope Mask Test Setup to allow manual settings rather than File Set-up for Alignment.

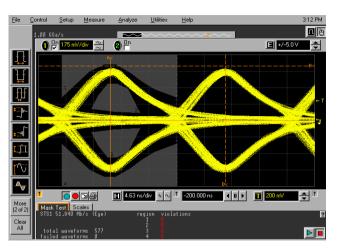

STSX-1 Mask Test

**5** Load the **STS1\_ANSI\_PULSE.msk** test mask and check the positive and negative pulses meet the mask (see examples).

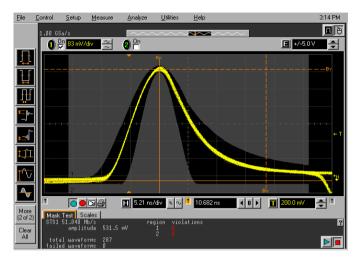

STSX-1 Positive Pulse Mask Test

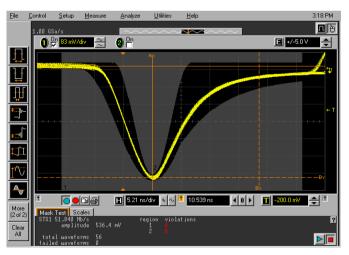

STSX-1 Negative Pulse Mask Test

## 155Mb/s Output Mask Tests

1 Press <Menu>, select Tx/Rx > Transmitter Settings and set the Signal Mode to SONET. Now set the Signal Rate to STS-3.

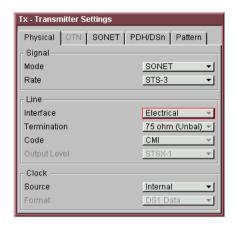

**2** Load the **STS3\_ANSI.msk** test mask and check the eye meets the mask (see example).

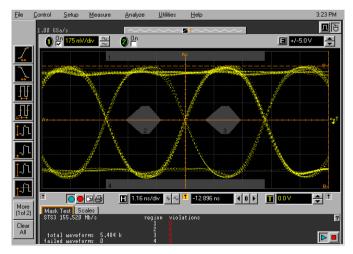

STS-3 Eye Mask Test

- 3 Press <Menu>, select Tx/Rx > Transmitter settings and set the Signal Mode to SDH. Now set the Signal Rate to STM-1, and Interface to Electrical.
- **4** Load the **155Mb\_ITU\_0.msk** test mask and check the 'zero' pulses are within the mask. See examples.
- 5 Also check the 'ones' pulses (normal & inverted) by loading and checking against the 155Mb\_ITU\_1.msk and 155\_ITU\_1\_INV.msk test masks (see examples).

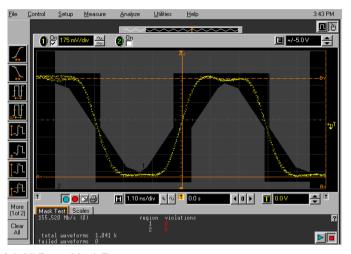

STM-1 All Zeros Mask Test

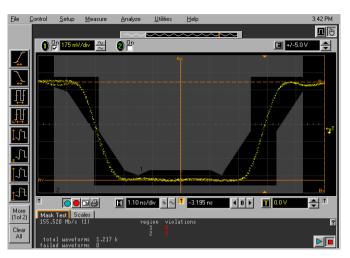

STM-1 All Ones Mask Test

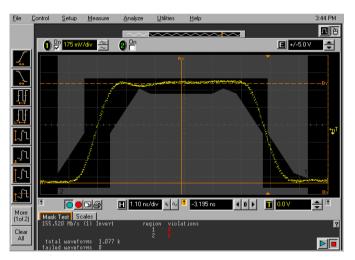

STM-1 All Ones (inverted) Mask Test

# **Optical Transmit/Receive Jitter Amplitude Accuracy**

#### **Specification**

Please refer to the optical Tx/Rx jitter specifications given in the specifications document provided on the web. The rates applicable are dependent on the instrument option.

#### **Description**

The J7231B optical transmitter output is connected via an optical splitter and O/E converter to a spectrum analyzer to allow monitor of the signal. Optical signal is also looped back to the J7231B receiver via an optical attenuator for jitter measurement. The J7231B jitter modulation frequency is set to Jitter Amplitude/Frequency check points for the selected SDH Rate and the spectrum analyzer set to observe the displayed spectrum centered at half this bit rate.

The optical data signal is scrambled therefore a special calibration test mode is accessed to set the scrambling off and pattern to alternating 1/0. This allows observation of the the modulation components to determine the the jitter amplitude.

The J7231B jitter modulation amplitude is adjusted to known modulation levels using **Carrier to Sideband Ratio**, **Bessel Null** and **Peak Deviation** methods for reference. Jitter Amplitude (UI pk-pk) displayed on the J7231B transmitter and receiver are checked to ensure within specified limits when the signal in Normal mode, i.e. calibration test signal off. The test is repeated for various jitter amplitude/frequency points to check the TX and RX ranges.

NOTE

Tests should be performed in a normal ambient temperature environment and instruments should be powered up least 0.5 HR before test.

Tests are identical for SDH/Sonet and should only be performed in either SDH or Sonet and not repeated for both.

#### **Equipment Required**

**Spectrum Analyzer** : Agilent 8562EC

Optical Coupler : Agilent 15744C

**O/E Converter** : Agilent 11982A

Optical Attenuator : Agilent 8156A

Function Generator : Agilent 33250A

Oscilloscope : Agilent 54810A

Blocking Capacitor : Agilent 10240B

#### **Procedure**

- 1 Press <Menu>, choose System > Stored Settings then press <Select>. Select Default then Recall. Wait for settings to be recalled then Close, Stored Settings.
- 2 Press <Menu>, choose System > Preferences > Access Control. Enter Item >- perf and Code > 1010 to enable to calibration check signal mode. Successful entry is indicated by PASSED in the Code field. Choose Enable Item then Close the Access Control window.
- **3** Press **Menu**, choose **System Jitter Performance Test**. Check the box to enable.
- 4 Press <Menu>, choose Tx/Rx > Transmitter Settings > Physical then press <Select>. Set the Signal Mode to SDH/SONET.
- **5** Connect the Test Equipment and OmniBER OTN as shown below.

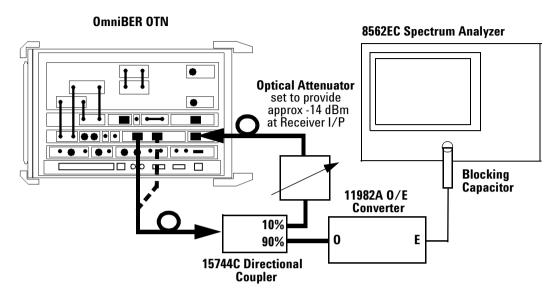

Set-up for 51 Mb/s - 2.5 Gb/s Rates

- 6 Set the Transmitter Settings Signal Rate to STM-0/OC-1 and set the Wavelength to the be same as the transmit Port connected in set-up, i.e. 1310nm or 1550nm.
- 7 Set the **Laser** to **ON** and check the laser LED is illuminated at the connected 52Mb/s-2.5Gb/s Output Port on the OmniBER OTN's connector panel.
- 8 Press <Menu>, choose Tx/Rx > Coupling then press <Select>. Choose Copy Tx to Rx to set Coupling On. Select Close to close dialog.

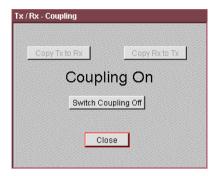

**9** Press **Menu>**, choose **Tx/Rx > Transmitter Settings > SDH/SONET**. Set the **Mapping** to provide a fully **Bulk Filled** payload as follows depending on the rate being tested.

| Rate         | Payload Mapping  | Pattern |
|--------------|------------------|---------|
| STM-0/0C-1   | VC-3/STS-1       | PRBS 23 |
| STM-1/0C-3   | VC-4/STS-3c      | PRBS 23 |
| STM-4/0C-12  | VC4-4c/STS-12    | PRBS 23 |
| STM-16/0C-48 | VC4-16c/STS-48c  | PRBS 23 |
| STM-64/0C192 | VC4-64c/STS-192c | PRBS 31 |
| OTN - OTU2   | VC4-64c/STS-192c | PRBS 31 |

Check lower display diagram shows TX and RX sections are correctly set.

10 Press <Menu>, choose Test Functions > Jitter/Wander then press <Select>. Ensure Transmit Mode is set to OFF. Also ensure Transmit Mode > 1010 test signal is set to OFF.

Set Receive Mode > Jitter (takes a few seconds to enable), then set Range > 0.8 UI and set HP and LP Filters ON.

## NOTE

If the Transmit Mode 1010 Unframed signal selection field is not displayed check the access to this test mode was correctly enabled in steps 2 & 3. This special performace test mode is automatically disabled whenever the instrument is power-cycled to ensure return to normal operation.

11 Press **Smart Test**>, choose **Shortcuts** > **Optical Power** and check displayed Level is between **-16 and -12 dBm**, ensure approriate power measurement wavelength is selected. (for **10 Gb/s** and **10.7 Gb/s** rates use **-12 and -8 dBm**)

If necessary, adjust set-up Optical Attenuation. Note the actual displayed power level.

- **12** Press **Smart Test**, choose **Shortcuts Trouble Scan** then press **Select**. Press **Run/Stop** to begin a measurement.
- **13** Check that **'No Trouble'** is displayed in the **Results** window to confirm no errors have been detected.

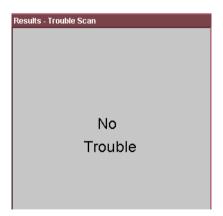

- **14** Press **<Run/Stop>** to stop measurement.
- 15 Press <Menu>, choose, Results > Jitter/Wander then <Select>. Set to Amplitude > Filter Summary > Total.
- **16** Press **<Run/Stop>** to begin measurement. Check that there are no SDH/SONET result errors and that

the Received Jitter results for the **LP+HP1** and **LP+HP2 Filter** are.

< 0.071 UI p-p and < 0.0055 UI RMS for LP+HP1 < 0.071 UI p-p and < 0.0045 UI RMS for LP+HP2

NOTE

LP+HP1 filter = f1 - f4 band and LP+HP2 = f3 - f4 band in ITU-T standards.

- 17 Press <Run/Stop> to halt measurement.
- 18 Select Test Function window (using <Window button>). Set the Transmit Mode to Jitter. Also in Transmit Mode set 1010 Unframed signal ON.

NOTE

The receiver will show SDH/SONET errors, (Frame/Pattern/Errors when set to 1010 Unframed as there is no Framing etc. This performance test signal allows spectral monitoring of the jittered signal

- 19 Set for Jitter Frequency 20kHz and Level to minimium, i.e. 0.001UIp-p
- **20** Set the Spectrum Analyzer as follows:

**Centre Frequency - 25.92 MHz** (half of bit rate being tested)

77.76 MHz for STM-1/OC-3 311.04 MHz for STM-4/OC-12 1.24416 GHz for STM-16/OC-48 4.977664 GHz for STM-64/OC192 5.354613 GHz for OTU-2.

**Frequency Span - 100 kHz** (set to approx 5 times the Jitter frequency in step 19.

**Reference Level -** approx  $ext{-}15dBm$  depends splitter/optical coupler & O/E converter used.

**Sweep Time - Auto.** 

Video Bandwidth - Auto. Resolution Bandwidth - Auto.

Increase the **Jitter Amplitude** from minimum until the **Carrier** to **Sideband Ratio** is nearest to - 15.97dB. This should be at approx 0.2 UI p-p. Use the Spectrum Analyzer dB/Div and delta marker mode to aid measurement.

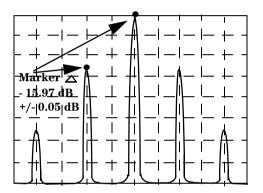

#### **Carrier to Sideband Ratio Example**

NOTE

Compensate the measurement if necessary to balance any difference between the upper and lower sideband amplitudes.

- 21 Set the Test Functions Jitter/Wander > Transmit Mode > 1010 Unframed signal OFF. Check that there are no SDH/SONET errors shown on instrument Front Panel LEDs..
- **22** Press **<Run/Stop>** to start measurement. Check the TX Jitter UI p-p setting is between

0.164 and 0.236 UI p-p

Check the RX Jitter results for LP+HP1 Filter are between

0.115 and 0.285 UI p-p 0.0651 and 0.0763 UI RMS.

- **23** Press **<Run/Stop>** to halt measurement.
- 24 Set the Test Functions Jitter/Wander > Transmit Mode > 1010 Unframed signal ON.
- 25 Change the Jitter Frequency to 200 kHz and adjust the Spectrum Analyzer span to approx 5 times the Jitter frequency. Adjust the Transmit Jitter amplitude if necessary for a Carrier to Sideband Ratio of -15.97 dB = 0.2 UI p-p.
- 26 Set the Test Functions Jitter/Wander > Transmit Mode > 1010 Unframed signal OFF. Check that there are no SDH/SONET errors shown on instrument Front Panel LEDs.
- **27** Press **<Run/Stop>** to start measurement. Check the TX Jitter UI p-p setting is between

0.164 and 0.236 UI p-p

Check the **RX Jitter** results for **LP+HP2 Filter** are between

0.113 and 0.287 UI p-p 0.0650 and 0.0764 UI RMS.

28 Set the Test Functions - Jitter/Wander > Transmit Mode > 1010 Unframed signal ON.

Change RX Jitter Receiver Range to 3 UI p-p.

Change the **TX Jitter Frequency** to **2.0 kHz** and adjust the Spectrum Analyzer span to approx 3 times the Jitter frequency.

**29** Adjust the **J7231B jitter amplitude** (approximately **0.91 UI**) and adjust until the Carrier and first sidebands observed on

the Spectrum Analyzer are same amplitude within 0.05 dB.

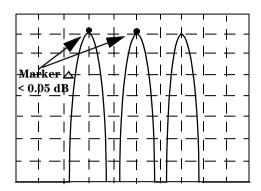

#### Carrier/Sideband Equal Example

## NOTE

Use Spectrum Analyzer dB/Div to improve Marker Resolution as necessary.

- **30** Set the **Test Functions Jitter/Wander > Transmit Mode > 1010 Unframed** signal **OFF.** Check that there are no SDH/SONET errors shown on instrument Front Panel LEDs.
- **31** Press **<Run/Stop>** to start measurement. Check the TX Jitter UI p-p setting is between

0.817 and 1.003 UI p-p

Check the **RX Jitter** results for **LP+HP1 Filter** are between

- 0.772 and 1.048 UI p-p 0.296 and 0.347 UI RMS.
- **32** Press **<Run/Stop>** to halt measurement.
- 33 Set the Test Functions Jitter/Wander > Transmit Mode > 1010 Unframed signal ON.

Change the **Jitter Frequency** to **1.5 kHz** and adjust the Spectrum Analyzer span to approx 5 times the Jitter frequency.

Adjust the J7231B jitter amplitude (approximately 1.52 UI) until the 1st **Bessel Null** is observed on the Spectrum Analyzer i.e, 1st dip of the carrier level as Jitter is increased from minimium.

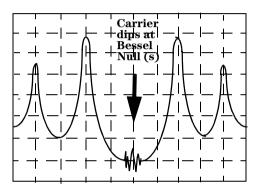

#### **Bessel Null Example**

- **34** Set the **Test Functions Jitter/Wander > Transmit Mode > 1010 Unframed** signal **OFF.** Check that there are no SDH/SONET errors shown on instrument Front Panel LEDs.
- **35** Press **<Run/Stop>** to start measurement. Check the TX Jitter UI p-p setting is between

#### 1.378 and 1.662 UI p-p

Check the **RX Jitter** results for **LP+HP1 Filter** are between

- 1.340 and 1.700 UI p-p 0.497 and 0.577 UI RMS.
- **36** Press **<Run/Stop>** to halt measurement.
- 37 Set the Test Functions Jitter/Wander > Transmit Mode > 1010 Unframed signal ON.

38 Change the Receiver Range to 30UI.

Change the **Jitter Frequency** to **1 kHz** and adjust the Spectrum Analyzer span to approx 5 times the Jitter frequency.

- **39** Adjust the J7231B jitter amplitude (approximately 3.52 UI) until the 2nd **Bessel Null** is observed on the Spectrum Analyzer i.e, 2nd dip of the carrier level as Jitter is increased from minimium.
- **40** Set the **Test Functions Jitter/Wander > Transmit Mode > 1010 Unframed** signal **OFF.** Check that there are no SDH/SONET errors shown on instrument Front Panel LEDs.
- **41** Press **<Run/Stop>** to start measurement. Check the TX Jitter UI p-p setting is between
  - 3.218 and 3.822 UI p-p

Check the **RX Jitter** results for **LP+HP1 Filter** are between

- 3.164 and 3.876 UI p-p 1.137 and 1.352 UI RMS.
- **42** Press **<Run/Stop>** to halt measurement.
- 43 Set the Test Functions Jitter/Wander > Transmit Mode > 1010 Unframed signal ON.
- **44** Change the **Jitter Frequency** to **800 Hz** and adjust the Spectrum Analyzer span to approx 5 times the Jitter frequency.

Adjust the J7231B jitter amplitude (approximately 7.52 UI) until the 4th **Bessel Null** is observed on the Spectrum Analyzer i.e 4th dip in the carrier level.

For STM-4/OC-12 use 11.52 UI, 6th null. For STM-16/OC-48 use 9.52 UI, 5th null. For STM-64/OC192 use 9.52 UI, 5th null. For OTN - OTU-2 use use 9.52 UI, 5th null.

**45** Set the **Test Functions - Jitter/Wander > Transmit Mode > 1010 Unframed** signal **OFF.** Check that there are no SDH/SONET errors shown on instrument Front Panel LEDs.

**46** Press **<Run/Stop>** to start measurement. Check the TX Jitter UI p-p setting is between

#### 6.898 and 8.142 UI p-p

Check the **RX Jitter** results for **LP+HP1 Filter** are between

- 6.884 and 8.156 UI p-p 2.453 and 2.865 UI RMS.
- **47** Press **<Run/Stop>** to halt measurement.
- 48 Set the Test Functions Jitter/Wander > Transmit Mode > 1010 Unframed signal ON.
- **49** Change the **Receiver Measurement Type** to **EXTENDED**.

Change the **Jitter Frequency** to **50Hz** and **Jitter Amplitude** to **20 UI p-p.** 

**50** Set the Spectrum Analyzer Center Frequency to half the Bit Rate being tested (i.e. 25,92 MHz for STM-0/OC-1). Set the Span to approx 3.5 kHz and set BW to 10 Hz, Sweep Time to approx. 5 Secs.. Measure the peak to peak deviation of the carrier using marker delta mode. Adjust the Jitter Amplitude until the deviation at the amplitude peaks is **2.90**  $\pm$  **0.05** kHz.

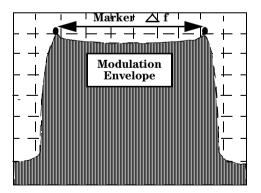

## **Peak Deviation Example**

| Rate          | Centre Freq | Span    | Sweep Time | $\Delta$ Freq kHz |
|---------------|-------------|---------|------------|-------------------|
| STM-1/0C-3    | 77.76 MHz   | 7 KHz   | 8 Secs     | $4.95 \pm 0.25$   |
| STM-4/0C-12   | 311.04 MHz  | 24 kHz  | 12 Secs    | $20.3 \pm 0.25$   |
| STM-16/0C-48  | 1.24416 GHz | 90 kHz  | 33 Secs    | 82.3 ± 0.5        |
| STM-64/0C-192 | 4.97664 GHz | 350 kHz | 120 Secs   | 331.5 ± 1.5       |
| OTN - OTU-2   | 5.35461 GHz | 350 kHz | 120 Secs   | 331.5 ± 1.5       |

- **51** Set the **Test Functions Jitter/Wander > Transmit Mode > 1010 Unframed** signal **OFF.** Check that there are no SDH/SONET errors shown on instrument Front Panel LEDs.
- **52** Press **<Run/Stop>** to start measurement. Check the TX Jitter UI p-p setting is between

18.580 and 21.420 UI p-p

Check the **RX Jitter** results is between

15.600 and 24.400 UI p-p 5.943 and 8.199 UI RMS.

**53** Press **<Run/Stop>** to halt measurement.

54 Set TX Jitter to OFF.

STM-1/OC-3 Optical

**55** Repeat step 6 to step 54 using the information below.

| STEP   | RX<br>Range | RX<br>Filter | Tx<br>UI p-p | Tx<br>Freq | TX Result<br>MIN p-p | TX Result<br>MAX p-p | RX Result<br>MIN p-p | RX Result<br>MAX p-p | RX Result<br>MIN RMS | RX Result<br>MAX RMS |
|--------|-------------|--------------|--------------|------------|----------------------|----------------------|----------------------|----------------------|----------------------|----------------------|
| 16     | 0.8UI       | LP+HP2       | OFF          | OFF        | OFF                  | OFF                  | N/A                  | 0.071                | N/A                  | 0.0045               |
| 16     | 0.8UI       | LP+HP1       | OFF          | OFF        | OFF                  | OFF                  | N/A                  | 0.071                | N/A                  | 0.0055               |
| 19-22  | 0.8UI       | LP+HP1       | 0.2          | 65 kHz     | 0.164                | 0.236                | 0.115                | 0.285                | 0.0651               | 0.0763               |
| 25-27  | 0.8UI       | LP+HP2       | 0.2          | 650kHz     | 0.156                | 0.244                | 0.113                | 0.287                | 0.0650               | 0.0764               |
| 28-31  | 3.0UI       | LP+HP1       | 0.91         | 6.5K       | 0.817                | 1.003                | 0.772                | 1.048                | 0.296                | 0.347                |
| 33-35  | 3.0UI       | LP+HP1       | 1.52         | 5.0K       | 1.378                | 1.662                | 1.3940               | 1.700                | 0.497                | 0.577                |
| 38-41  | 30UI        | LP+HP1       | 3.52         | 4K         | 3.218                | 3.822                | 3.164                | 3.876                | 1.137                | 1.352                |
| 44-46  | 30UI        | LP+HP1       | 7.52         | 2.5 kHz    | 6.898                | 8.142                | 6.884                | 8.156                | 2.453                | 2.865                |
| 49-523 | 64          | FIXED        | 33           | 50Hz       | 29.670               | 35.330               | 27.690               | 38.310               | 10.339               | 12.995               |

# STM-4/0C-12 Optical

**56** Repeat step 6 to step 54 using the information below.

| STEP   | RX<br>Range | RX<br>Filter | Tx<br>UI p-p | Tx<br>Freq | TX Result<br>MIN p-p |         | RX Result<br>MIN p-p | RX Result<br>MAX p-p | RX Result<br>MIN RMS | RX Result<br>MAX RMS |
|--------|-------------|--------------|--------------|------------|----------------------|---------|----------------------|----------------------|----------------------|----------------------|
| 16     | 0.8UI       | LP+HP2       | OFF          | OFF        | OFF                  | OFF     | N/A                  | 0.071                | N/A                  | 0.0045               |
| 16     | 0.8UI       | LP+HP1       | OFF          | OFF        | OFF                  | OFF     | N/A                  | 0.071                | N/A                  | 0.0055               |
| 19-22  | 0.8UI       | LP+HP1       | 0.2          | 250K       | 0.164                | 0.236   | 0.115                | 0.285                | 0.0651               | 0.0763               |
| 25-27  | 0.8UI       | LP+HP2       | 0.2          | 2.5M       | 0.146                | 0.254   | 0.111                | 0.289                | 0.0650               | 0.0764               |
| 28-31  | 3.0UI       | LP+HP1       | 0.91         | 25K        | 0.817                | 1.003   | 0.772                | 1.048                | 0.296                | 0.347                |
| 33-35  | 3.0UI       | LP+HP1       | 1.52         | 15K        | 1.378                | 1.662   | 1.394                | 1.700                | 0.497                | 0.577                |
| 38-41  | 30UI        | LP+HP1       | 3.52         | 10K        | 3.218                | 3.822   | 3.164                | 3.876                | 1.137                | 1.352                |
| 44-46  | 30UI        | LP+HP1       | 11.52        | 5K         | 10.578               | 12.462  | 10.603               | 12.437               | 3.768                | 4.378                |
| 49-523 | 256         | FIXED        | 132          | 50Hz       | 122.740              | 142.260 | 110.760              | 153.240              | 41.355               | 51.984               |

## STM-16/0C-48 Optical

**57** Repeat step 6 to step 54 using the information in the Table below for STM-16/OC-48 Optical Rate.

| STEP   | RX<br>Range | RX<br>Filter | Tx<br>UI p-p | Tx<br>Freq |        | TX Result<br>MAX p-p |         | RX Result<br>MAX p-p | RX Result<br>MIN RMS | RX Result<br>MAX RMS |
|--------|-------------|--------------|--------------|------------|--------|----------------------|---------|----------------------|----------------------|----------------------|
| 16     | 0.8UI       | LP+HP2       | OFF          | OFF        | OFF    | OFF                  | N/A     | 0.071                | N/A                  | 0.0045               |
| 16     | 0.8UI       | LP+HP1       | OFF          | OFF        | OFF    | OFF                  | N/A     | 0.071                | N/A                  | 0.0055               |
| 19-22  | 0.8UI       | LP+HP1       | 0.2          | 1M         | 0.156  | 0.244                | 0.113   | 0.287                | 0.0651               | 0.0763               |
| 25-27  | 0.8UI       | LP+HP2       | 0.2          | 10 M       | 0.146  | 0.254                | 0.099   | 0.301                | 0.0650               | 0.0764               |
| 28-31  | 3.0UI       | LP+HP1       | 0.91         | 100K       | 0.817  | 1.003                | 0.772   | 1.048                | 0.296                | 0.347                |
| 33-35  | 3.0UI       | LP+HP1       | 1.52         | 75K        | 1.378  | 1.662                | 1.394   | 1.700                | 0.497                | 0.577                |
| 38-41  | 30UI        | LP+HP1       | 3.52         | 50K        | 3.218  | 3.822                | 3.164   | 3.876                | 1.137                | 1.352                |
| 44-46  | 30UI        | LP+HP1       | 9.52         | 25K        | 8.738  | 10.302               | 8.743   | 10.297               | 3.110                | 3.622                |
| 49-523 | 2500        | FIXED        | 528          | 50Hz       | 491.02 | 564.98               | 479.040 | 576.960              | 166.183              | 207.170              |

**58** In the case of units with dual wavelength option (106) for rates up to 2.5 Gb/s. Sets TX selection to the alternative wavelength and change the set-up TX Output connection accordingly then repeat steps 4 to 17 ONLY, for STM-0/OC-1 to STM-16/OC-48 rates at alternative wavelength.

59 Set TX Laser to OFF.

#### Rates 10G and 10.7G

60 Change the Set-up as shown below for 10G and 10.7G

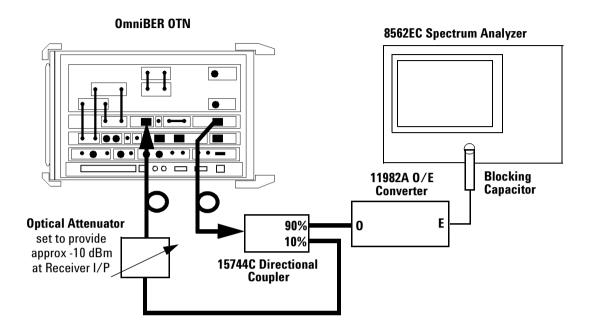

Set-up for 10 Gb/s & 10.7 Gb/s Rates

**61** Repeat steps step 6 to step 54 using the information in the Table below for STM-64/OC-192 Optical Rate.

| STEP   | RX<br>Range | RX<br>Filter | Tx<br>UI p-p | Tx<br>Freq |         | TX Result<br>MAX p-p |         | RX Result<br>MAX p-p | RX Result<br>MIN RMS | RX Result<br>MAX RMS |
|--------|-------------|--------------|--------------|------------|---------|----------------------|---------|----------------------|----------------------|----------------------|
| 16     | 0.8UI       | LP+HP2       | OFF          | OFF        | OFF     | OFF                  | N/A     | 0.071                | N/A                  | 0.0045               |
| 16     | 0.8UI       | LP+HP1       | OFF          | OFF        | OFF     | OFF                  | N/A     | 0.071                | N/A                  | 0.0055               |
| 19-22  | 0.8UI       | LP+HP1       | 0.2          | 4M         | 0.150   | 0.250                | 0.114   | 0.286                | 0.0651               | 0.0763               |
| 25-27  | 0.8UI       | LP+HP2       | 0.2          | 40M        | 0.150   | 0.250                | 0.100   | 0.300                | 0.0650               | 0.0764               |
| 28-31  | 3.0UI       | LP+HP1       | 0.91         | 400K       | 0.817   | 1.003                | 0.795   | 1.026                | 0.296                | 0.347                |
| 33-35  | 3.0UI       | LP+HP1       | 1.52         | 300K       | 1.378   | 1.662                | 1.396   | 1.724                | 0.497                | 0.577                |
| 38-41  | 30UI        | LP+HP1       | 3.52         | 200K       | 3.218   | 3.822                | 3.124   | 3.916                | 1.137                | 1.352                |
| 44-46  | 30UI        | LP+HP1       | 9.52         | 100K       | 8.738   | 10.302               | 8.733   | 10.307               | 3.110                | 3.622                |
| 49-523 | 10000       | FIXED        | 2112         | 50Hz       | 1964.14 | 2259.86              | 1764.16 | 2459.84              | 667.13               | 826.279              |

**62** Press **<Menu>**, choose **Tx/Rx > Transmitter Settings > Physical** then press **<Select>**. Set the **Signal Mode > OTN Rate > OTU2**.

Repeat steps step 6 to step 54 using the information in the Table below for OTN, OTU2 Optical Rate.

| STEP   | RX<br>Range | RX<br>Filter | Tx<br>UI p-p | Tx<br>Freq | TX Result<br>MIN p-p |         |         |         |        | RX Result<br>MAX RMS |
|--------|-------------|--------------|--------------|------------|----------------------|---------|---------|---------|--------|----------------------|
| 16     | 0.8UI       | LP+HP2       | OFF          | OFF        | OFF                  | OFF     | N/A     | 0.071   | N/A    | 0.0045               |
| 16     | 0.8UI       | LP+HP1       | OFF          | OFF        | OFF                  | OFF     | N/A     | 0.071   | N/A    | 0.0055               |
| 19-22  | 0.8UI       | LP+HP1       | 0.2          | 4M         | 0.150                | 0.250   | 0.114   | 0.286   | 0.0651 | 0.0763               |
| 25-27  | 0.8UI       | LP+HP2       | 0.2          | 40M        | 0.150                | 0.250   | 0.100   | 0.300   | 0.0650 | 0.0764               |
| 28-31  | 3.0UI       | LP+HP1       | 0.91         | 400K       | 0.817                | 1.003   | 0.795   | 1.026   | 0.296  | 0.347                |
| 33-35  | 3.0UI       | LP+HP1       | 1.52         | 300K       | 1.378                | 1.662   | 1.396   | 1.724   | 0.497  | 0.577                |
| 38-41  | 30UI        | LP+HP1       | 3.52         | 200K       | 3.218                | 3.822   | 3.124   | 3.916   | 1.137  | 1.352                |
| 44-46  | 30UI        | LP+HP1       | 9.52         | 100K       | 8.738                | 10.302  | 8.733   | 10.307  | 3.110  | 3.622                |
| 49-523 | 10000       | FIXED        | 2112         | 50Hz       | 1964.14              | 2259.86 | 1764.16 | 2459.84 | 667.13 | 826.279              |

**63** Set **TX Laser** to **OFF** 

## External Modulation Input/ Demod Output Function Check.

**64** Connect the Test Equipment and OmniBER OTN as shown below.

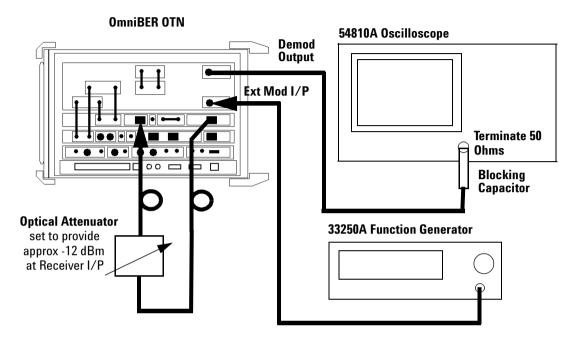

# Set-up for Ext Mod/Demod Out Check

**65** With instument set-up as follows.

TX/RX > STM-64/OC-192 rate Jitter Transmit Mode > Source - Jitter > External Jitter Receive Mode > Range - Jitter > 0.8UI Filters HP and LP - ON Demod Output Filter - LP+HP1

- 66 Set TX Laser to ON
- **67** Set Function Generator for 500 kHz Sine Output. Level to minimum.
- **68** Press **<Run/Stop>** and Monitor the Receiver Jitter Amplitude results for **LP+HP (20 kHz) Filter**.
- **69** Increase the Function Generator Output until the p-p Jitter result is approx. 0.5 UI p-p.

**70** Check the Scope Display p-p waveform shows a Sinusoidal signal of between 400 mV p-p and. 600 mV p-p. Note scope termination should be set for 50 ohms.

71 Set Laser to OFF.

# **Performance Test Record**

| Model: Agilent J7231B/J7232A OmniBER OTN |               |  |  |  |  |
|------------------------------------------|---------------|--|--|--|--|
| Location: Serial No.:                    |               |  |  |  |  |
| Tested by:                               | Options:      |  |  |  |  |
| Temperature:                             | Certified by: |  |  |  |  |
| Humidity:                                | Date:         |  |  |  |  |

NOTE

The test steps applicable are dependent on the instrument options installed. Enter N/A if a test section does not apply for your instrument.

| Page No.    | Test Description  | on                                                                | Min             | Result<br>Actual | Max             |
|-------------|-------------------|-------------------------------------------------------------------|-----------------|------------------|-----------------|
| Performano  | e Self Test       |                                                                   |                 |                  |                 |
| 16          | step 5            | Confidence Test                                                   |                 | Pass/Fail        |                 |
| 16          | step 6            | Frequency<br>Measurement                                          |                 | Pass/Fail        |                 |
| Internal Re | ference Clock Ad  | ccuracy                                                           |                 |                  |                 |
| 20          | step 4            | 2 MHz Clock OUT                                                   | 2.0479908 MHz   |                  | 2.0480092 MHz   |
| 22          | step 13           | DS1 Clock OUT                                                     | -4.5 ppm        |                  | +4.5 ppm        |
| 23          | step 2            | Alternative DS1 Test<br>(Counter indication for<br>framed signal) | 1.540993 MHz    |                  | 1.541007 MHz    |
| External Cl | ock Reference In  | puts and Clock Reference                                          | e Output        |                  |                 |
| 26          | step 6            | 2 MHz Clock Ext                                                   | 2.047999999 MHz |                  | 2.048000001 MHz |
| 27          | step 7            | Signal Locked                                                     |                 | Pass/Fail        |                 |
| 27          | step 10/step<br>6 | 10 MHz Clock Ext                                                  | 2.047999999 MHz |                  | 2.048000001 MHz |

| Page No.          | Test Description                | on                    | Min             | Result<br>Actual | Max             |
|-------------------|---------------------------------|-----------------------|-----------------|------------------|-----------------|
| 27                | step 10/step<br>7               | Signal Locked         |                 | Pass/Fail        |                 |
| 28                | step 16                         | 2 Mb/s Data Ext Unbal | 2.047999999 MHz |                  | 2.048000001 MHz |
| 29                | step 17                         | Signal Locked         |                 | Pass/Fail        |                 |
| 29                | step 21                         | 2 Mb/s Data Ext Bal   | 2.047999999 MHz |                  | 2.048000001 MHz |
| 29                | step 22                         | Signal Locked         |                 | Pass/Fail        |                 |
| 30                | step 26                         | No Alarm/Errors       |                 | Pass/Fail        |                 |
| 30                | step 27                         | DS1 Ext               | 1543999 Hz      |                  | 1544001 Hz      |
| 30                | step 28                         | Signal Locked         |                 | Pass/Fail        |                 |
| Optical Pul       | se Mask and Out                 | tput Characteristics  |                 |                  |                 |
| Option<br>104/106 | 1310nm Optica<br>(52 Mb/s - 2.5 |                       |                 |                  |                 |
| 35                | step 9                          | OC-1/STM-0 Mask       |                 | Pass/Fail        |                 |
| 35                | step 11                         | OC-1/STM-0 (ER)       | >8.2 dB         |                  | N/A             |
| 36                | step 16                         | OC-3/STM-1 Mask       |                 | Pass/Fail        |                 |
| 36                | step 18                         | OC-3/STM-1 (ER)       | >8.2 dB         |                  | N/A             |
| 36                | step 23                         | OC-12/STM-4 Mask      |                 | Pass/Fail        |                 |
| 36                | step 25                         | OC-12/STM-4 (ER)      | >8.2 dB         |                  | N/A             |
| 38                | step 33                         | OC-48/STM-16 Mask     |                 | Pass/Fail        |                 |
| 39                | step 35                         | OC-48/STM-16 (PWR)    | –2.5 dBm        |                  | +4 dBm          |
| 39                | step 36                         | OC-48/STM-16 (ER)     | >8.2 dB         | Pass/Fail        | N/A             |
| Option<br>105/106 | 1550nm Optica<br>(52 Mb/s - 2.5 |                       |                 |                  |                 |
| 35                | step 9                          | OC-1/STM-0 Mask       |                 | Pass/Fail        |                 |
| 35                | step 11                         | OC-1/STM-0 (ER)       | >8.2 dB         |                  | N/A             |
| 36                | step 16                         | OC-3/STM-1 Mask       |                 | Pass/Fail        |                 |
| 36                | step 18                         | OC-3/STM-1 (ER)       | >8.2 dB         |                  | N/A             |

| Page No.    | Test Descript             | tion                        | Min              | Result<br>Actual | Max          |
|-------------|---------------------------|-----------------------------|------------------|------------------|--------------|
| 36          | step 23                   | OC-12/STM-4 Mask            |                  | Pass/Fail        |              |
| 36          | step 25                   | OC-12/STM-4 (ER)            | >8.2 dB          |                  | N/A          |
| 38          | step 33                   | OC-48/STM-16 Mask           |                  | Pass/Fail        |              |
| 39          | step 35                   | OC-48/STM-16 (PWR)          | –2.5 dBm         |                  | +4 dBm       |
| 39          | step 36                   | OC-48/STM-16 (ER)           | >8.2 dB          | Pass/Fail        | N/A          |
|             | 1550nm Opti<br>10.7 Gb/s) | cal Port (9.95 Gb/s and     |                  |                  |              |
| All options |                           |                             |                  |                  |              |
| 41          | step 8                    | OC-192/STM-64 Mask          |                  | Pass/Fail        |              |
| 41          | step 10                   | OC-192/STM-64<br>(PWR)      | –1 dBm           |                  | +2 dBm       |
| 42          | step 11                   | OC-192/STM-64 (ER)          | >8.2 dB          | Pass/Fail        |              |
| Option 112  |                           |                             |                  |                  |              |
| 43          | step 17                   | OTU-2 Output Mask           |                  | Pass/Fail        |              |
| 43          | step 19                   | OTU-2 Output (PWR)          | –1 dBm           |                  | +2 dBm       |
| 43          | step 19                   | OTU-2 Output (ER)           | >8.2 dB          | Pass/Fail        |              |
| Optical Rec | eiver Sensitivi           | ty, Optical Power and Frequ | iency Measuremen | t                |              |
|             | Optical Rece              | ive Port (52 & 155 Mb/s)    |                  |                  |              |
| All options |                           |                             |                  |                  |              |
| 49          | step 5                    | Laser LED ON                |                  | Pass/Fail        |              |
| 49          | step 6                    | Note Attenuator<br>Setting  | N/A              |                  | N/A          |
| 49          | step 9                    | 'No Trouble' Min Sens       |                  | Pass/Fail        |              |
| 50          | step 10                   | Additional Attenuation      | Typ > 1 dB       |                  | N/A          |
| 50          | step 11                   | –30 dBm PWR meas            | –31 dBm          |                  | –29 dBm      |
| 50          | step 11                   | OC-1/STM-0<br>Frequency     | 51.83999 MHz     |                  | 51.84001 MHz |

| Page No. | Test Descrip | otion                      | Min           | Result<br>Actual | Max           |
|----------|--------------|----------------------------|---------------|------------------|---------------|
| 51       | step 12      | –10 dBm PWR meas           | –11 dBm       |                  | −9 dBm        |
| 52       | step 13      | 'No Trouble' Max Sens      |               | Pass/Fail        |               |
| 52       | step 15      | Power Meter check          | -10.5         |                  | -9.5          |
| 49       | step 5       | Laser LED ON               |               | Pass/Fail        |               |
| 49       | step 6       | Note Attenuator<br>Setting | N/A           |                  | N/A           |
| 49       | step 9       | 'No Trouble' Min Sens      |               | Pass/Fail        |               |
| 50       | step 10      | Additional Attenuation     | Typ > 1 dB    |                  | N/A           |
| 50       | step 11      | –30 dBm PWR meas           | –31 dBm       |                  | –29 dBm       |
| 50       | step 11      | OC-3 /STM-1<br>Frequency   | 155.51999 MHz |                  | 155.52001 MHz |
| 51       | step 12      | –10 dBm PWR meas           | –11 dBm       |                  | –9 dBm        |
| 52       | step 13      | 'No Trouble' Max Sens      |               | Pass/Fail        |               |
| 52       | step 15      | Power Meter check          | -10.5         |                  | -9.5          |
|          | Optical Rec  | eive Port (622 Mb/s)       |               |                  |               |
| 52       | step 17      | Laser LED ON               |               | Pass/Fail        |               |
| 52       | step 18      | Note Attenuator<br>Setting | N/A           |                  | N/A           |
| 53       | step 21      | 'No Trouble' Min Sens      |               | Pass/Fail        |               |
| 53       | step 22      | Additional Attenuation     | Typ > 1 dB    |                  | N/A           |
| 53       | step 23      | –28 dBm PWR meas           | –29 dBm       |                  | –27 dBm       |
| 53       | step 23      | OC-12/STM-4<br>Frequency   | 622.07999 MHz |                  | 622.08001 MHz |
| 53       | step 24      | –8 dBm PWR meas            | −9 dBm        |                  | –7 dBm        |
| 53       | step 25      | 'No Trouble' Max Sens      |               | Pass/Fail        |               |
| 53       | step 27      | Power Meter check          | -8.5          |                  | <b>–7.5</b>   |
|          | Optical Rec  | eive Port (2.5 Gb/s)       |               |                  |               |

| Page No.   | Test Descrip         | otion                      | Min           | Result<br>Actual | Max           |
|------------|----------------------|----------------------------|---------------|------------------|---------------|
| 54         | step 3               | Laser LED ON               |               | Pass/Fail        |               |
| 54         | step 4               | Note Attenuator<br>Setting | N/A           |                  | N/A           |
| 55         | step 7               | 'No Trouble' Min Sens      |               | Pass/Fail        |               |
| 55         | step 8               | Additional Attenuation     | Typ > 1 dB    |                  | N/A           |
| 55         | step 9               | –28 dBm PWR meas           | –30 dBm       |                  | –26 dBm       |
| 55         | step 9               | OC-48/STM-16<br>Frequency  | 2488.3199 MHz |                  | 2488.3201 MHz |
| 55         | step 10              | –8 dBm PWR meas            | –10 dBm       |                  | −6 dBm        |
| 55         | step 11              | 'No Trouble' Max Sens      |               | Pass/Fail        |               |
| 56         | step 14              | Power Meter check          | -8.5          |                  | <b>-7.5</b>   |
|            | Optical Rec<br>Gb/s) | eive Port (9.95 and 10.7   |               |                  |               |
| 58         | step 4               | Laser LED ON               |               | Pass/Fail        |               |
| 58         | step 5               | Note Attenuator<br>Setting | N/A           |                  | N/A           |
| 58         | step 8               | 'No Trouble' Min Sens      |               | Pass/Fail        |               |
| 58         | step 9               | Additional Attenuation     | Typ > 1 dB    |                  | N/A           |
| 58         | step 10              | –18dBm PWR meas            | –19.5 dBm     |                  | –16.5 dBm     |
| 58         | step 10              | OC-192/STM-64<br>Frequency | 9953.2799 MHz |                  | 9953.2801 MHz |
| 59         | step 11              | -7 dBm PWR meas            | -8.5 dBm      |                  | –5.5 dBm      |
| 59         | step 12              | 'No Trouble' Max Sens      |               | Pass/Fail        |               |
| 59         | step 14              | Power Meter check          | -8.5 dBm      |                  | –5.5 dBm      |
| Option 112 |                      |                            |               |                  |               |
| 59         | step 15              | Laser LED ON               |               | Pass/Fail        |               |
| 59         | step 16              | Note Attenuator<br>Setting | N/A           |                  | N/A           |

| Page No.     | Test Descrip  | otion                                            | Min           | Result<br>Actual | Max           |
|--------------|---------------|--------------------------------------------------|---------------|------------------|---------------|
| 60           | step 19       | 'No Trouble' Min Sens                            |               | Pass/Fail        |               |
| 60           | step 20       | Additional Attenuation                           | Typ > 1 dB    |                  | N/A           |
| 60           | step 21       | –16dBm PWR meas                                  | –17.5 dBm     |                  | –14.5 dBm     |
| 60           | step 21       | OTN Output Frequency                             | 1070.9224 MHz |                  | 1070.9226 MHz |
| 60           | step 22       | –7 dBm PWR meas                                  | -8.5 dBm      |                  | -5.5 dBm      |
| 60           | step 23       | 'No Trouble' Max Sens                            |               | Pass/Fail        |               |
| 61           | step 25       | Power Meter check                                | -8.5 dBm      |                  | –5.5 dBm      |
| All options  |               |                                                  |               |                  |               |
| 31           |               | iver Sensitivity margin v.s.<br>Extinction Ratio |               | Pass/Fail        |               |
| Electrical F | Pulse Mask an | d Output Characteristics (op                     | ot 012 Only)  |                  |               |
|              | DS1 Output    | Mask Tests                                       |               |                  |               |
| 66           | step 4        | DS1 ANSI Mask                                    |               | Pass/Fail        |               |
| 67           | step 5        | DSX-1 Pulse<br>Amplitudes                        |               | Pass/Fail        |               |
| 67           | step 6        | DSX1-LO Output Level                             |               | Pass/Fail        |               |
|              | 2 Mb/s Bal    | anced Output Mask Tests                          |               |                  |               |
| 68           | step 2        | 2 Mb/s ITU 120 Mask                              |               | Pass/Fail        |               |
| 70           | step 3        | 2 Mb/s ITU 75 Mask                               |               | Pass/Fail        |               |
|              | 8 Mb/s Out    | put Mask Tests                                   |               |                  |               |
| 72           | step          | 8 Mb/s ITU Mask                                  |               | Pass/Fail        |               |
|              | 34 Mb/s Ou    | ıtput Mask Tests                                 |               |                  |               |
| 74           | step 2        | 34 Mb/s ITU Mask                                 |               | Pass/Fail        |               |
|              | DS3 Output    | Mask Tests                                       |               |                  |               |
| 76           | step 2        | DS3 ANSI Mask                                    |               | Pass/Fail        |               |
|              | 140 Mh/e 0    | Output Mask Tests                                |               |                  |               |

| Page No.    | Test Descrip  | tion                     | Min           | Result<br>Actual | Max           |
|-------------|---------------|--------------------------|---------------|------------------|---------------|
| 78          | step 2        | 140 Mb/s ITU Masks       | IVIIII        | Pass/Fail        | IVIAX         |
| 70          | <u> </u>      |                          |               | F d 5 5 / F d II |               |
|             |               | lb/s) Output Mask Tests  |               | D /F 'I          |               |
| 81          | step 4        | STS-1 Eye Mask           |               | Pass/Fail        |               |
| 83          | step 5        | STS-1 ANSI Mask          |               | Pass/Fail        |               |
|             | STS-3 Outpu   | ıt Mask Tests            |               |                  |               |
| 84          | step 2        | STS-3 ANSI Mask          |               | Pass/Fail        |               |
| 85          | step 4        | 155 Mb/s ITU_0 Mask      | (             | Pass/Fail        |               |
| 85          | step 5        | 155 Mb/s ITU_1s<br>Mask  |               | Pass/Fail        |               |
| Optical Tra | nsmit/Receive | Jitter Amplitude Accurac | s <b>y</b>    |                  |               |
|             | STM-0/STS     | -3 Rate                  |               |                  |               |
| 91          | step 11       | Optical Power            | –16.0 dBm     |                  | -12.0 dBm     |
| 91          | step 12       | No Trouble               |               | Pass/Fail        |               |
| 91          | step 16       | RX p-p LP+HP1            | N/A           |                  | 0.071 UI p-p  |
| 91          | step 16       | RX RMS LP+HP1            | N/A           |                  | 0.0055 UI RMS |
| 91          | step 16       | RX p-p LP+HP2            | N/A           |                  | 0.071 UI p-p  |
| 91          | step 16       | RX RMS LP+HP2            | N/A           |                  | 0.0045 UI RMS |
| 93          | step 21       | No Trouble               |               | Pass/Fail        |               |
| 93          | step 22       | TX p-p result            | 0.164 UI p-p  |                  | 0.236 UI p-p  |
| 93          | step 22       | RX p-p LP+HP1            | 0.115 UI p-p  |                  | 0.285 UI p-p  |
| 93          | step 22       | RX RMS LP+HP1            | 0.0651 UI RMS |                  | 0.0763 UI RMS |
| 94          | step 26       | No Trouble               |               | Pass/Fail        |               |
| 94          | step 27       | TX p-p result            | 0.164 UI p-p  |                  | 0.236 UI p-p  |
| 94          | step 27       | RX p-p LP+HP2            | 0.113 UI p-p  |                  | 0.287 UI p-p  |
| 94          | step 27       | RX RMS LP+HP2            | 0.0650 UI RMS |                  | 0.0764 UI RMS |
| 95          | step 30       | No Trouble               |               | Pass/Fail        |               |

|          | <b>-</b>     |               |               | Result    |               |
|----------|--------------|---------------|---------------|-----------|---------------|
| Page No. | Test Descrip | otion         | Min           | Actual    | Max           |
| 95       | step 31      | TX p-p result | 0.817 UI p-p  |           | 1.003 UI p-p  |
| 95       | step 31      | RX p-p LP+HP1 | 0.772 UI p-p  |           | 1.048 UI p-p  |
| 95       | step 31      | RX RMS LP+HP1 | 0.296 UI RMS  |           | 0.347 UI RMS  |
| 96       | step 34      | No Trouble    |               | Pass/Fail |               |
| 96       | step 35      | TX p-p result | 1.378 UI p-p  |           | 1.662 UI p-p  |
| 96       | step 35      | RX p-p LP+HP1 | 1.340 UI p-p  |           | 1.700 UI p-p  |
| 96       | step 35      | RX RMS LP+HP1 | 0.497 UI RMS  |           | 0.577 UI RMS  |
| 97       | step 40      | No Trouble    |               | Pass/Fail |               |
| 97       | step 41      | TX p-p result | 3.218 UI p-p  |           | 3.822 UI p-p  |
| 97       | step 41      | RX p-p LP+HP1 | 3.164 UI p-p  |           | 3.876 UI p-p  |
| 97       | step 41      | RX RMS LP+HP1 | 1.137 UI RMS  |           | 1,352 UI RMS  |
| 97       | step 45      | No Trouble    |               | Pass/Fail |               |
| 98       | step 46      | TX p-p result | 6.898 UI p-p  |           | 8.142 UI p-p  |
| 98       | step 46      | RX p-p LP+HP1 | 6.884 UI p-p  |           | 8.156 UI p-p  |
| 98       | step 46      | RX RMS LP+HP1 | 2.453 UI RMS  |           | 2.865 UI RMS  |
| 99       | step 51      | No Trouble    |               | Pass/Fail |               |
| 99       | step 52      | TX p-p result | 18.580 UI p-p |           | 21.420 UI p-p |
| 99       | step 52      | RX p-p result | 15.600 UI p-p |           | 24.400 UI p-p |
| 99       | step 52      | RX RMS result | 5.943 UI RMS  |           | 8.199 UI RMS  |
|          |              |               |               |           |               |
|          | STM-1/0C-    | 3 Rate        |               |           |               |
| 91       | step 11      | Optical Power | –16.0 dBm     |           | –12.0 dBm     |
| 91       | step 12      | No Trouble    |               | Pass/Fail |               |
| 91       | step 16      | RX p-p LP+HP1 | N/A           |           | 0.071 UI p-p  |
| 91       | step 16      | RX RMS LP+HP1 | N/A           |           | 0.0055 UI RMS |

|          |              | ·             |               | Result    |               |
|----------|--------------|---------------|---------------|-----------|---------------|
| Page No. | Test Descrip | otion         | Min           | Actual    | Мах           |
| 91       | step 16      | RX p-p LP+HP2 | N/A           |           | 0.071 UI p-p  |
| 91       | step 16      | RX RMS LP+HP2 | N/A           |           | 0.0045 UI RMS |
| 93       | step 21      | No Trouble    |               | Pass/Fail |               |
| 93       | step 22      | TX p-p result | 0.164 UI p-p  |           | 0.236 UI р-р  |
| 93       | step 22      | RX p-p LP+HP1 | 0.116 UI p-p  |           | 0.284 UI p-p  |
| 93       | step 22      | RX RMS LP+HP1 | 0.0608 UI RMS |           | 0.0807 UI RMS |
| 94       | step 26      | No Trouble    |               | Pass/Fail |               |
| 94       | step 27      | TX p-p result | 0.164 UI p-p  |           | 0.236 UI p-p  |
| 94       | step 27      | RX p-p LP+HP2 | 0.115 UI p-p  |           | 0.285 UI p-p  |
| 94       | step 27      | RX RMS LP+HP2 | 0.0651 UI RMS |           | 0.0763 UI RMS |
| 95       | step 30      | No Trouble    |               | Pass/Fail |               |
| 95       | step 31      | TX p-p result | 0.817 UI p-p  |           | 1.003 UI p-p  |
| 95       | step 31      | RX p-p LP+HP1 | 0.772 UI p-p  |           | 1.048 UI p-p  |
| 95       | step 31      | RX RMS LP+HP1 | 0.296 UI RMS  |           | 0.347 UI RMS  |
| 96       | step 34      | No Trouble    |               | Pass/Fail |               |
| 96       | step 35      | TX p-p result | 1.378 UI p-p  |           | 1.662 UI p-p  |
| 96       | step 35      | RX p-p LP+HP1 | 1.394 UI p-p  |           | 1.700 UI p-p  |
| 96       | step 35      | RX RMS LP+HP1 | 0.497 UI RMS  |           | 0.577 UI RMS  |
| 97       | step 40      | No Trouble    |               | Pass/Fail |               |
| 97       | step 41      | TX p-p result | 3.218 UI p-p  |           | 3.822 UI p-p  |
| 97       | step 41      | RX p-p LP+HP1 | 3.164 UI p-p  |           | 3.876 UI p-p  |
| 97       | step 41      | RX RMS LP+HP1 | 1.137 UI RMS  |           | 1.352 UI RMS  |
| 97       | step 45      | No Trouble    |               | Pass/Fail |               |
| 98       | step 46      | TX p-p result | 6.898 UI p-p  |           | 8.142 UI p-p  |
| 98       | step 46      | RX p-p LP+HP1 | 6.884 UI p-p  |           | 8.156 UI p-p  |

|          | <b>.</b>     |               |               | Result    |               |
|----------|--------------|---------------|---------------|-----------|---------------|
| Page No. | Test Descrip | otion         | Min           | Actual    | Max           |
| 98       | step 46      | RX RMS LP+HP1 | 2.453 UI RMS  |           | 2.865 UI RMS  |
| 99       | step 51      | No Trouble    |               | Pass/Fail |               |
| 99       | step 52      | TX p-p result | 29.670 UI p-p |           | 35.330 UI p-p |
| 99       | step 52      | RX p-p result | 27.690 UI p-p |           | 38.310 UI p-p |
| 99       | step 52      | RX RMS result | 10.339 UI RMS |           | 12.995 UI RMS |
|          | STM-4/0C-    | -12 Rate      |               |           |               |
| 91       | step 11      | Optical Power | –16.0 dBm     |           | -12.0 dBm     |
| 91       | step 12      | No Trouble    |               | Pass/Fail |               |
| 91       | step 16      | RX p-p LP+HP1 | N/A           |           | 0.071 UI p-p  |
| 91       | step 16      | RX RMS LP+HP1 | N/A           |           | 0.0055 UI RMS |
| 91       | step 16      | RX p-p LP+HP2 | N/A           |           | 0.071 UI p-p  |
| 91       | step 16      | RX RMS LP+HP2 | N/A           |           | 0.0045 UI RMS |
| 93       | step 21      | No Trouble    |               | Pass/Fail |               |
| 93       | step 22      | TX p-p result | 0.164 UI p-p  |           | 0.236 UI p-p  |
| 93       | step 22      | RX p-p LP+HP1 | 0.115 UI p-p  |           | 0.285 UI p-p  |
| 93       | step 22      | RX RMS LP+HP1 | 0.0651 UI RMS |           | 0.0763 UI RMS |
| 94       | step 26      | No Trouble    |               | Pass/Fail |               |
| 94       | step 27      | TX p-p result | 0.146 UI p-p  |           | 0.254 UI p-p  |
| 94       | step 27      | RX p-p LP+HP2 | 0.111 UI p-p  |           | 0.289 UI p-p  |
| 94       | step 27      | RX RMS LP+HP2 | 0.0650 UI RMS |           | 0.0764 UI RMS |
| 95       | step 30      | No Trouble    |               | Pass/Fail |               |
| 95       | step 31      | TX p-p result | 0.817 UI p-p  |           | 1.003 UI p-p  |
| 95       | step 31      | RX p-p LP+HP1 | 0.772 UI p-p  |           | 1.048 UI p-p  |
| 95       | step 31      | RX RMS LP+HP1 | 0.296 UI RMS  |           | 0.347 UI RMS  |

| Page No. | Test Descrip | otion         | Min            | Result<br>Actual | Max            |
|----------|--------------|---------------|----------------|------------------|----------------|
| 96       | step 34      | No Trouble    |                | Pass/Fail        |                |
| 96       | step 35      | TX p-p result | 1.378 UI p-p   |                  | 1.662 UI p-p   |
| 96       | step 35      | RX p-p LP+HP1 | 1.394 UI p-p   |                  | 1.700 UI p-p   |
| 96       | step 35      | RX RMS LP+HP1 | 0.497 UI RMS   |                  | 0.577 UI RMS   |
| 97       | step 40      | No Trouble    |                | Pass/Fail        |                |
| 97       | step 41      | TX p-p result | 3.218 UI p-p   |                  | 3.822 UI p-p   |
| 97       | step 41      | RX p-p LP+HP1 | 3.164 UI p-p   |                  | 3.876 UI p-p   |
| 97       | step 41      | RX RMS LP+HP1 | 1.137 UI RMS   |                  | 1.352 UI RMS   |
| 97       | step 45      | No Trouble    |                | Pass/Fail        |                |
| 98       | step 46      | TX p-p result | 10.578 UI p-p  |                  | 12.462 UI p-p  |
| 98       | step 46      | RX p-p LP+HP1 | 10.603 UI p-p  |                  | 12.437 UI p-p  |
| 98       | step 46      | RX RMS LP+HP1 | 3.768 UI RMS   |                  | 4.378 UI RMS   |
| 99       | step 51      | No Trouble    |                | Pass/Fail        |                |
| 99       | step 52      | TX p-p result | 122.740 UI p-p |                  | 142.260 UI p-p |
| 99       | step 52      | RX p-p result | 110.760 UI p-p |                  | 153.240 UI p-p |
| 99       | step 52      | RX RMS result | 41.355 UI RMS  |                  | 51.984 UI RMS  |
|          |              |               |                |                  |                |
|          | STM-16/00    | C-48 Rates    |                |                  |                |
| 91       | step 11      | Optical Power | –16.0 dBm      |                  | –12.0 dBm      |
| 91       | step 12      | No Trouble    |                | Pass/Fail        |                |
| 91       | step 16      | RX p-p LP+HP1 | N/A            |                  | 0.071 UI p-p   |
| 91       | step 16      | RX RMS LP+HP1 | N/A            |                  | 0.0055 UI RMS  |
| 91       | step 16      | RX p-p LP+HP2 | N/A            |                  | 0.071 UI p-p   |
| 91       | step 16      | RX RMS LP+HP2 | N/A            |                  | 0.0045 UI RMS  |
| 93       | step 21      | No Trouble    |                | Pass/Fail        |                |

| Page No. | Test Descrip | otion         | Min           | Result<br>Actual | Max           |
|----------|--------------|---------------|---------------|------------------|---------------|
| 93       | step 22      | TX p-p result | 0.156 UI p-p  |                  | 0.244 UI p-p  |
| 93       | step 22      | RX p-p LP+HP1 | 0.113 UI p-p  |                  | 0.287 UI p-p  |
| 93       | step 22      | RX RMS LP+HP1 | 0.0651UI RMS  |                  | 0.0763 UI RMS |
| 94       | step 26      | No Trouble    |               | Pass/Fail        |               |
| 94       | step 27      | TX p-p result | 0.146 UI p-p  |                  | 0.254 UI p-p  |
| 94       | step 27      | RX p-p LP+HP2 | 0.099 UI p-p  |                  | 0.301 UI p-p  |
| 94       | step 27      | RX RMS LP+HP2 | 0.0650 UI RMS |                  | 0.0764 UI RMS |
| 95       | step 30      | No Trouble    |               | Pass/Fail        |               |
| 95       | step 31      | TX p-p result | 0.817 UI p-p  |                  | 1.003 UI p-p  |
| 95       | step 31      | RX p-p LP+HP1 | 0.772 UI p-p  |                  | 1.048 UI p-p  |
| 95       | step 31      | RX RMS LP+HP1 | 0.296 UI RMS  |                  | 0.347 UI RMS  |
| 96       | step 34      | No Trouble    |               | Pass/Fail        |               |
| 96       | step 35      | TX p-p result | 1.378 UI p-p  |                  | 1.662 UI p-p  |
| 96       | step 35      | RX p-p LP+HP1 | 1.394 UI p-p  |                  | 1.700 UI p-p  |
| 96       | step 35      | RX RMS LP+HP1 | 0.497 UI RMS  |                  | 0.577 UI RMS  |
| 97       | step 40      | No Trouble    |               | Pass/Fail        |               |
| 97       | step 41      | TX p-p result | 3.218 UI p-p  |                  | 3.822 UI p-p  |
| 97       | step 41      | RX p-p LP+HP1 | 3.164 UI p-p  |                  | 3.876 UI p-p  |
| 97       | step 41      | RX RMS LP+HP1 | 1.137 UI RMS  |                  | 1.352 UI RMS  |
| 97       | step 45      | No Trouble    |               | Pass/Fail        |               |
| 98       | step 46      | TX p-p result | 8.738 UI p-p  |                  | 10.302 UI p-p |
| 98       | step 46      | RX p-p LP+HP1 | 8.743 UI p-p  |                  | 10.297 UI p-p |
| 98       | step 46      | RX RMS LP+HP1 | 3.110 UI RMS  |                  | 3.622 UI RMS  |
| 99       | step 51      | No Trouble    |               | Pass/Fail        |               |
| 99       | step 52      | TX p-p result | 491.02 UI p-p |                  | 564.98 UI p-p |

| Page No. | Test Descrip | otion                     | Min            | Result<br>Actual | Max            |
|----------|--------------|---------------------------|----------------|------------------|----------------|
| 99       | step 52      | RX p-p result             | 479.040 UI p-p |                  | 576.960 UI p-p |
| 99       | step 52      | RX RMS result             | 166.183 UI RMS |                  | 207.170 UI RMS |
|          | STM-0/STS    | G-3 Rate (Option 106 Only | )              |                  |                |
| 91       | step 11      | Optical Power             | -16.0 dBm      |                  | -12.0 dBm      |
| 91       | step 12      | No Trouble                |                | Pass/Fail        |                |
| 91       | step 16      | RX p-p LP+HP1             | N/A            |                  | 0.071 UI p-p   |
| 91       | step 16      | RX RMS LP+HP1             | N/A            |                  | 0.0055 UI RMS  |
| 91       | step 16      | RX p-p LP+HP2             | N/A            |                  | 0.071 UI p-p   |
| 91       | step 16      | RX RMS LP+HP2             | N/A            |                  | 0.0045 UI RMS  |
|          | STM-1/0C-    | 3 Rate (Option 106 Only)  |                |                  |                |
| 91       | step 11      | Optical Power             | –16.0 dBm      |                  | -12.0 dBm      |
| 91       | step 12      | No Trouble                |                | Pass/Fail        |                |
| 91       | step 16      | RX p-p LP+HP1             | N/A            |                  | 0.071 UI p-p   |
| 91       | step 16      | RX RMS LP+HP1             | N/A            |                  | 0.0055 UI RMS  |
| 91       | step 16      | RX p-p LP+HP2             | N/A            |                  | 0.071 UI p-p   |
| 91       | step 16      | RX RMS LP+HP2             | N/A            |                  | 0.0045 UI RMS  |
|          | STM-4/0C-    | 12 Rate (Option 106 Only  | )              |                  |                |
| 91       | step 11      | Optical Power             |                |                  | -12.0 dBm      |
| 91       | step 12      | No Trouble                |                | Pass/Fail        |                |
| 91       | step 16      | RX p-p LP+HP1             | N/A            |                  | 0.071 UI p-p   |
| 91       | step 16      | RX RMS LP+HP1             | N/A            |                  | 0.0055 UI RMS  |
| 91       | step 16      | RX p-p LP+HP2             | N/A            |                  | 0.071 UI p-p   |

|          |                    |                        |               | Result    |               |
|----------|--------------------|------------------------|---------------|-----------|---------------|
| Page No. | Test Descrip       | otion                  | Min           | Actual    | Max           |
| 91       | step 16            | RX RMS LP+HP2          | N/A           |           | 0.0045 UI RMS |
|          | STM-16/00<br>Only) | C-48 Rates (Option 106 |               |           |               |
| 91       | step 11            | Optical Power          | –16.0 dBm     |           | –12.0 dBm     |
| 91       | step 12            | No Trouble             |               | Pass/Fail |               |
| 91       | step 16            | RX p-p LP+HP1          | N/A           |           | 0.071 UI p-p  |
| 91       | step 16            | RX RMS LP+HP1          | N/A           |           | 0.0055 UI RMS |
| 91       | step 16            | RX p-p LP+HP2          | N/A           |           | 0.071 UI p-p  |
| 91       | step 16            | RX RMS LP+HP2          | N/A           |           | 0.0045 UI RMS |
|          |                    |                        |               |           |               |
|          | STM-64/00          | C-192 Rate             |               |           |               |
| 91       | step 11            | Optical Power          | –12.0 dBm     |           | -8.0 dBm      |
| 91       | step 12            | No Trouble             |               | Pass/Fail |               |
| 91       | step 16            | RX p-p LP+HP1          | N/A           |           | 0.081 UI p-p  |
| 91       | step 16            | RX RMS LP+HP1          | N/A           |           | 0.0055 UI RMS |
| 91       | step 16            | RX p-p LP+HP2          | N/A           |           | 0.071 UI p-p  |
| 91       | step 16            | RX RMS LP+HP2          | N/A           |           | 0.0045 UI RMS |
| 93       | step 21            | No Trouble             |               | Pass/Fail |               |
| 93       | step 22            | TX p-p result          | 0.150 UI p-p  |           | 0.250 UI p-p  |
| 93       | step 22            | RX p-p LP+HP1          | 0.114 UI p-p  |           | 0.286 UI p-p  |
| 93       | step 22            | RX RMS LP+HP1          | 0.0651 UI RMS |           | 0.0763 UI RMS |
| 94       | step 26            | No Trouble             |               | Pass/Fail |               |
| 94       | step 27            | TX p-p result          | 0.150 UI p-p  |           | 0.250 UI p-p  |
| 94       | step 27            | RX p-p LP+HP2          | 0.100 UI p-p  |           | 0.300 UI p-p  |
| 94       | step 27            | RX RMS LP+HP2          | 0.0650 UI RMS |           | 0.0764 UI RMS |
| 95       | step 30            | No Trouble             |               | Pass/Fail |               |

| Page No. | Test Descrip | otion         | Min            | Result<br>Actual | Max            |
|----------|--------------|---------------|----------------|------------------|----------------|
| 95       | step 31      | TX p-p result | 0.817 UI p-p   |                  | 1.003 UI p-p   |
| 95       | step 31      | RX p-p LP+HP1 | 0.795 UI p-p   |                  | 1.026 UI p-p   |
| 95       | step 31      | RX RMS LP+HP1 | 0.296 UI RMS   |                  | 0.347 UI RMS   |
| 96       | step 34      | No Trouble    |                | Pass/Fail        |                |
| 96       | step 35      | TX p-p result | 1.378 UI p-p   |                  | 1.662 UI p-p   |
| 96       | step 35      | RX p-p LP+HP1 | 1.396 UI p-p   |                  | 1.724 UI p-p   |
| 96       | step 35      | RX RMS LP+HP1 | 0.497 UI RMS   |                  | 0.577 UI RMS   |
| 97       | step 40      | No Trouble    |                | Pass/Fail        |                |
| 97       | step 41      | TX p-p result | 3.218 UI p-p   |                  | 3.822 UI p-p   |
| 97       | step 41      | RX p-p LP+HP1 | 3.124 UI p-p   |                  | 3.916 UI p-p   |
| 97       | step 41      | RX RMS LP+HP1 | 1.137 UI RMS   |                  | 1.352 UI RMS   |
| 97       | step 45      | No Trouble    |                | Pass/Fail        |                |
| 98       | step 46      | TX p-p result | 8.738 UI p-p   |                  | 10.302 UI p-p  |
| 98       | step 46      | RX p-p LP+HP1 | 8.733 UI p-p   |                  | 10.307 UI p-p  |
| 98       | step 46      | RX RMS LP+HP1 | 3.110 UI RMS   |                  | 3. 622 UI RMS  |
| 99       | step 51      | No Trouble    |                | Pass/Fail        |                |
| 99       | step 52      | TX p-p result | 1964.14 UI p-p |                  | 2259.86 UI p-p |
| 99       | step 52      | RX p-p result | 1764.16 UI p-p |                  | 2459.84 UI p-p |
| 99       | step 52      | RX RMS result | 667.13 UI RMS  |                  | 826.279 UI RMS |
|          | OTN - OTU2   | Rate          |                |                  |                |
| 91       | step 11      | Optical Power | –12.0 dBm      |                  | -8.0 dBm       |
| 91       | step 12      | No Trouble    |                | Pass/Fail        |                |
| 91       | step 16      | RX p-p LP+HP1 | N/A            |                  | 0.081 UI p-p   |
| 91       | step 16      | RX RMS LP+HP1 | N/A            |                  | 0.0055 UI RMS  |

| Page No. | Test Descrip | otion         | Min           | Result<br>Actual | Max           |
|----------|--------------|---------------|---------------|------------------|---------------|
| 91       | step 16      | RX p-p LP+HP2 | N/A           |                  | 0.071 UI p-p  |
| 91       | step 16      | RX RMS LP+HP2 | N/A           |                  | 0.0045 UI RMS |
| 93       | step 21      | No Trouble    |               | Pass/Fail        |               |
| 93       | step 22      | TX p-p result | 0.150 UI p-p  |                  | 0.250 UI p-p  |
| 93       | step 22      | RX p-p LP+HP1 | 0.114 UI p-p  |                  | 0.286 UI p-p  |
| 93       | step 22      | RX RMS LP+HP1 | 0.0651 UI RMS |                  | 0.0763 UI RMS |
| 94       | step 26      | No Trouble    |               | Pass/Fail        |               |
| 94       | step 27      | TX p-p result | 0.150 UI p-p  |                  | 0.250 UI p-p  |
| 94       | step 27      | RX p-p LP+HP2 | 0.100 UI p-p  |                  | 0.300 UI p-p  |
| 94       | step 27      | RX RMS LP+HP2 | 0.0650 UI RMS |                  | 0.0764 UI RMS |
| 95       | step 30      | No Trouble    |               | Pass/Fail        |               |
| 95       | step 31      | TX p-p result | 0.817 UI p-p  |                  | 1.003 UI p-p  |
| 95       | step 31      | RX p-p LP+HP1 | 0.795 UI p-p  |                  | 1.026 UI p-p  |
| 95       | step 31      | RX RMS LP+HP1 | 0.296 UI RMS  |                  | 0.347 UI RMS  |
| 96       | step 34      | No Trouble    |               | Pass/Fail        |               |
| 96       | step 35      | TX p-p result | 1.378 UI p-p  |                  | 1.662 UI p-p  |
| 96       | step 35      | RX p-p LP+HP1 | 1.396 UI p-p  |                  | 1.724 UI p-p  |
| 96       | step 35      | RX RMS LP+HP1 | 0.497 UI RMS  |                  | 0.577 UI RMS  |
| 97       | step 40      | No Trouble    |               | Pass/Fail        |               |
| 97       | step 41      | TX p-p result | 3.218 UI p-p  |                  | 3.822 UI p-p  |
| 97       | step 41      | RX p-p LP+HP1 | 3.124 UI p-p  |                  | 3.916 UI p-p  |
| 97       | step 41      | RX RMS LP+HP1 | 1.137 UI RMS  |                  | 1.352 UI RMS  |
| 97       | step 45      | No Trouble    |               | Pass/Fail        |               |
| 98       | step 46      | TX p-p result | 8.738 UI p-p  |                  | 10.302 UI p-p |
| 98       | step 46      | RX p-p LP+HP1 | 8.733 UI p-p  |                  | 10.307 UI p-p |

| Page No. | Test Descri | ption         | Min            | Result<br>Actual | Max            |
|----------|-------------|---------------|----------------|------------------|----------------|
| 98       | step 46     | RX RMS LP+HP1 | 3.110 UI RMS   |                  | 3. 622 UI RMS  |
| 99       | step 51     | No Trouble    |                | Pass/Fail        |                |
| 99       | step 52     | TX p-p result | 1964.14 UI p-p |                  | 2259.86 UI p-p |
| 99       | step 52     | RX p-p result | 1764.16 UI p-p |                  | 2459.84 UI p-p |
| 99       | step 52     | RX RMS result | 667.13 UI RMS  |                  | 826.279 UI RMS |
|          | Extenal Mo  | d/Demod Check |                |                  |                |
| 107      | step 70     | Signal Level  | 400 mV p-p     |                  | 600 mV p-p     |
|          |             |               |                |                  |                |
|          |             |               |                |                  |                |
|          |             |               |                |                  |                |
|          |             |               |                |                  |                |
|          |             |               |                |                  |                |
|          |             |               |                |                  |                |
|          |             |               |                |                  |                |
|          |             |               |                |                  |                |
|          |             |               |                |                  |                |
|          |             |               |                |                  |                |
|          |             |               |                |                  |                |
|          |             |               |                |                  |                |
|          |             |               |                |                  |                |
|          |             |               |                |                  |                |
|          |             |               |                |                  |                |
|          |             |               |                |                  |                |
|          |             |               |                |                  |                |
|          |             |               |                |                  |                |

|          |                  | Result |        |     |
|----------|------------------|--------|--------|-----|
| Page No. | Test Description | Min    | Actual | Max |
|          |                  |        |        |     |
|          |                  |        |        |     |
|          |                  |        |        |     |

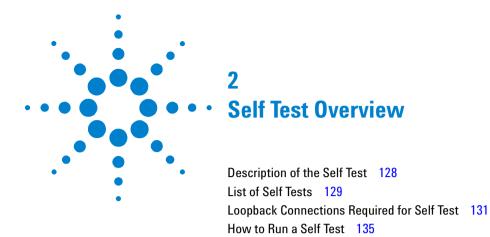

The instrument Self Test consists of a number of tests and sub-tests designed to verify the functionality of the instrument measurement and utility ports as well verify the major hardware paths within the instrument.

This section gives an overview of the instrument Self Tests available on the instrument.

What to Do if the Self Test Fails 143

# **Description of the Self Test**

The Self Test comprises several tests each consisting of a number of sub tests (the tests available and number of sub tests within each test is option dependent). Self Test can be run as one complete sequence or an individual test may be run. If a failure occurs, then a descriptive text message and Fail Code is returned. An Error example is provided at the end of this section.

The Self Test is selected by pressing the **<Menu>** key then selecting **System > Self Test**. An example of the Self Test page in Selected Test mode is shown below.

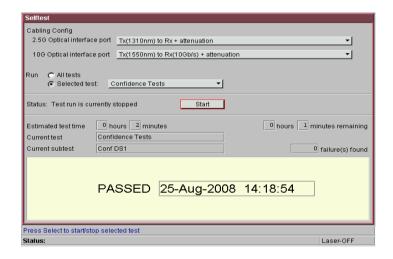

# **List of Self Tests**

The Self Test comprises of several tests. Each test consists of a number of sub tests. A brief description of each test is given below. The Tests available are dependent on the Model and Option of the instrument.

The Self Test can be run in one of two modes **Run > All Tests** or **Run > Selected Test**.

| Title              | Description                                                                                                    |
|--------------------|----------------------------------------------------------------------------------------------------|
| Confidence Test    | This test checks the optical and the electrical paths. A basic signal continuity check is performed. This involves verifying the signal configuration by injecting/detecting a single error. Also includes a subset of the Jitter Accuracy tests if J7231B model. |
| Optical Power Test | This test checks both the data paths and the optical power measurement circuitry.                                                                                                    |
| DCC Add/Drop Test  | The test checks the data paths associated with the DCC add/drop hardware. The DCC loopback should be fitted for this test.                                                                                                    |
| Frequency Test     | This test checks the data path through the clock offset and frequency measurement hardware. The test checks the absolute clock offset frequency result.                                                                                                    |
| Jitter Amplitude   | Performs checks at all Optical Loopback rates with applied Jitter and uses all Jiiter ranges                                                                                                    |
| Jitter Intrinsics  | Checks Back to Back intrinsic jitter on all Optical Rates.                                                                                                    |
| Jitter Hit Count   | Checks Jitter Hit count on 9.6 Gb/s rate using a 4 MHz Jitter signal.                                                                                                    |
| Jitter Filter      | Tests the High Pass Jitter Measurement Filters by applying appropriate Jitter frequency to check filter cut-off point. Repeated for all Optical Rates.                                                                                                    |

# 2 Self Test Overview

| Title           | Description                                                                                         |  |
|-----------------|----------------------------------------------------------------------------------------------------|--|
| Jitter Transfer | Runs a single point Jitter Transfer function measurement using 155 Mb/s rate.                       |  |
| Wander Tx/Rx    | Applies Wander at known amplitude to test the measurement function. Repeated for all Optical rates. |  |

# **Loopback Connections Required for Self Test**

The Self Test loopbacks required for each test are listed below. Those required are dependent on the Model, Options fitted and Test selected. See diagram on page 132 indicating loopback connections for a J7231B with option 106. The table indicates the minimum test loopback requirements.

**Optical Loopback Connections** (Dependent on instrument Wavelength options fitted)

Use optical cables P/N 1005-0337 and 15 dB attenuator P/N 1005-0433. Units with 9.95/10.71 Gb/s option also use 10 dB attenuator P/N 1005-1148.

- Connect 52 Mb/s-2.5 Gb/s Optical Out <> 15 dB Attenuator <> 52 Mb/s-2.5 Gb/s Optical In

#### Electrical Connections SONET/SDH 52 Mb/s to 155 Mb/s

(Instruments with Option 012 only)

Use BNC cable P/N 15525A

Connect SONET/SDH Out (BNC) <> SONET/SDH In (BNC)

# **Unbalanced Electrical Connections PDH/DSn 2-140 Mb/s and DS3** (Instruments with Option 012 only)

Use BNC cable P/N 15525A

 Connect 2-140 Mb/s DS3 Out (BNC) <> 2-140 Mb/s DS3 In (BNC)

# **Balanced Electrical Connections 2M/DS1** (Instruments with Option 012 only)

Use 3-pin Siemens cable P/N 15512A and Bantam cable P/N 15670A

- Connect 2M Out (3-pin Siemens) <> 2M In
- Connect DS1 Out <> DS1 In

**DCC Loopback Connector** (Only required if DCC ADD/DROP TEST or All tests are selected)

 Connect DCC loopback plug to 9-pin DCC port P/N J2125-65011

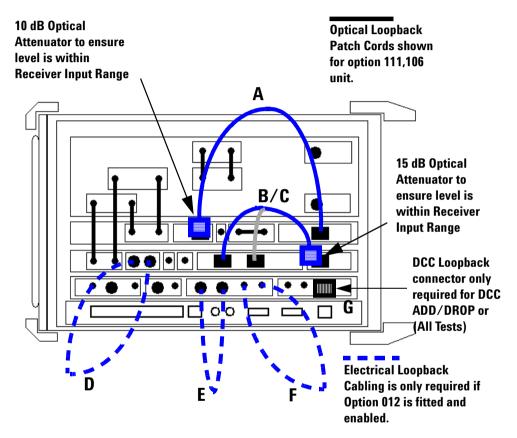

Loopback connections for option J7231B with111/106

# CAUTION

Safety precautions care and connection cleanliness must be observed to ensure that the optical connections are not damaged or degraded. Ensure the recommended optical attenuation is present in all optical loopback connections as failure to do so could cause self test failure or damage to the optical receivers.

# Minimum test loopback requirements

| Self Test                                                                        | Optical Loopback<br>(15 dB attenuation<br>must be used) | Electrical<br>Loopback                    | DCC Loopback<br>plug |
|----------------------------------------------------------------------------------|---------------------------------------------------------|-------------------------------------------|----------------------|
|                                                                                  | Loopbacks used are<br>dependent on<br>Options fitted    | Only required if Option 012 is installed. |                      |
| · All tests                                                                      | A, B/C                                                  | D,E,F                                     | G                    |
| Confidence Test                                                                  | A, B/C                                                  | D,E,F                                     | not required         |
| Confidence Tests<br>(10Gb/s Optics)                                              | А                                                       |                                           |                      |
| Confidence Tests<br>(2.5Gb/s - 52 Mb/s<br>Optics)                                | B/C                                                     |                                           |                      |
| Confidence Tests<br>Unbalanced<br>SDH/SONET Electrical<br>Ports (155 &- 52 Mb/s) |                                                         | D                                         |                      |
| Confidence Tests(E1,<br>E2, E3, E4 & DS-3<br>Umbalanced Ports)                   |                                                         | Е                                         |                      |
| Confidence Tests<br>(DS1/ E1 Balanced<br>Ports)                                  |                                                         | F                                         |                      |
| Optical Power Test                                                               | A, B/C                                                  | not required                              | not required         |
| <ul> <li>DCC Add/Drop Test</li> </ul>                                            | А                                                       | not required                              | G                    |
| • Frequency Test                                                                 | A, B/C                                                  | D,E,F                                     | not required         |
| Jitter Amplitude                                                                 | A, B/C                                                  |                                           |                      |
| Jitter Intrinsics                                                                | A, B/C                                                  |                                           |                      |
| Jitter Hit Count                                                                 | A, B/C                                                  |                                           |                      |
| Jitter Filters                                                                   | A, B/C                                                  |                                           |                      |

#### Minimum test loopback requirements

| Self Test       | Optical Loopback<br>(15 dB attenuation<br>must be used) | Electrical<br>Loopback                    | DCC Loopback<br>plug |
|-----------------|---------------------------------------------------------|-------------------------------------------|----------------------|
|                 | Loopbacks used are<br>dependent on<br>Options fitted    | Only required if Option 012 is installed. |                      |
| Jitter Transfer | A, B/C                                                  |                                           |                      |
| • Wander Tx/Rx  | A, B/C                                                  |                                           |                      |

# NOTE

For units with dual wavelength, 1310 & 1550 ports at 52 Mb/s - 2.5 Gb/s. The Self Test should be repeated with the optional optical loopback B/C connection (including attenuator) made to alternative wavelength port. Self Test Port selection should match the wavelength being tested.

# **How to Run a Self Test**

- 1 Press <Menu>, choose System > Self Test then press
   <Select>.
- 2 Ensure all loopbacks are in place and from the Self Test page menu select the appropriate 1310/1550 nm 2.5 G 52 M optical loopback Cabling Configuration. Loopback accordingly, taking care to ensure attenuation is provided in the Optical loopback paths.
- **3** On the Self Test page choose **Run Selected Test** and choose the selected test. Choose **START** to begin the test.
- **4** The Self Test will now run, selecting each sub test in sequence. The remaining test time to complete the tests is displayed on the right hand side of the Self Test page.
- **5** If any sub test fails an error message and error code will be returned. Up to five sub test errors can be logged before the test ends/aborts.
- **6** End of procedure.

#### Error messages and codes

The approximate test time for selected test is shown on the Self Test display. Most tests only take 1-2 minutes to complete. If no errors are recorded then all sub tests have passed, indicated by 'PASSED' - time in the lower display. If any sub test fails, an error message is returned along with an error code which returns Test Number, Sub Test Number. An example of a test failure is shown in the following figure.

If a test fails check all the appropriate loopback required for the test/tests selected are in place. Repeat test and refer to "What to do if Self Test fails if necessary.

#### 2 s

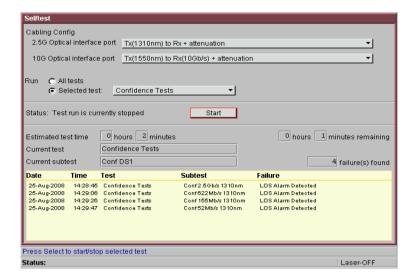

#### **List of Self Test Sub Tests**

A list of all the possible sub tests in any given Test is shown below. Each interface is tested in sequence starting with the highest rate interface down to the lowest rate interface. The actual number of sub tests run is dependent on the instrument options fitted, for example single or dual wavelength.

# - Confidence Test

| Sub Test Number   | Sub Test Description                                                                                                    |
|-------------------|----------------------------------------------------------------------------------------------------|
| 1                 | Conf 10 Gb/s 1550 nm - Opt Power                                                                                                    |
| 2                 | Conf 10 Gb/s 1550 nm - AU-4-64c                                                                                                    |
| 3                 | Conf 10 Gb/s 1550 nm - AU-4-16c                                                                                                    |
| 4                 | Conf 2.5 Gb/s 1310 nm - Opt Power                                                                                                    |
| 5                 | Conf 2.5 Gb/s 1310 nm                                                                                                    |
| 6                 | Conf 2.5 Gb/s 1550 nm                                                                                                    |
| 7                 | Conf 622 Mb/s 1310 nm                                                                                                    |
| 8                 | Conf 622 Mb/s 1550 nm                                                                                                    |
| 9                 | Conf 155 Mb/s 1310 nm                                                                                                    |
| 10                | Conf 155 Mb/s 1550 nm                                                                                                    |
| 11                | Conf 52 Mb/s 1310 nm                                                                                                    |
| 12                | Conf 52 Mb/s 1550 nm                                                                                                    |
| 13 (opt 012 only) | Conf 155 Mb/s                                                                                                    |
| 14 (opt 012 only) | Conf 52 Mb/s                                                                                                    |
| 15 (opt 012 only) | Conf E4 Unbal                                                                                                    |
| 16 (opt 012 only) | Conf E3 Unbal                                                                                                    |
| 17 (opt 012 only) | Conf E2 Unbal                                                                                                    |
| 18 (opt 012 only) | Conf E1 Unbal                                                                                                    |
| 19 (opt 012 only) | Conf E1 Bal                                                                                                    |
| 20 (opt 012 only) | Conf DS3 Unbal                                                                                                    |
| 21 (opt 012 only) | Conf DS1Bal                                                                                                    |
| 22 (opt 112 only) | 10.7 Gb/s - Opt Power                                                                                                    |
| 23 (opt 112 only) | 10.7 Gb/s Test Signal                                                                                                    |
|                   | 1 2 3 4 5 6 7 8 9 10 11 12 13 (opt 012 only) 14 (opt 012 only) 15 (opt 012 only) 16 (opt 012 only) 17 (opt 012 only) 18 (opt 012 only) 19 (opt 012 only) 20 (opt 012 only) 21 (opt 012 only) 22 (opt 112 only) |

# 2 Self Test Overview

| 24 (opt 112 only) | 10.7 Gb/s SDH Payload            |
|-------------------|----------------------------------|
| 25 (opt 112 only) | 10.7 Gb/s range 0.8 UI Intrinsic |
| 27 (opt 112 only) | 10.7 Gb/s range 30 UI Intrinsic  |
| 28                | 10 Gb/s range 0.8 UI Intrinsic   |
| 30                | 10 Gb/s range 30 UI Intrinsic    |
| 31                | 2.5 Gb/s range 0.8 UI Intrinsic  |
| 33                | 2.5 Gb/s range 30 UI Intrinsic   |
| 34 (opt 112 only) | 10.7 Gb/s range 0.8 UI Intrinsic |
| 37 (opt 112 only) | 10.7 Gb/s range 30 UI Intrinsic  |
| 38                | 10 Gb/s range 0.8 UI Amplitude   |
| 41                | 10 Gb/s range 30 UI Amplitude    |
| 42                | 2.5 Gb/s range 0.8 UI Amplitude  |
| 45                | 2.5 Gb/s range 30 UI Amplitude   |

# - Optical Power Test

| Sub Test Number | <b>Sub Test Description</b> |
|-----------------|-----------------------------|
| 1               | 10 Gb/s 1550nm              |
| 2               | 2.5 Gb/s 1310/1550nm        |
| 3               | 622 Mb/s 1310/1550nm        |

# - DCC Add/Drop Test

| Sub Test Number | Sub Test Description                                    |
|-----------------|---------------------------------------------------------|
| 1               | Performed at the maximum available DCC/GCC channel rate |

# - Frequency Measurement

| Sub Test Number | Sub Test Description                                 |
|-----------------|------------------------------------------------------|
| 1               | Performed at the maximum available Optical line rate |
| 2               | E4 Unbal                                             |
| 3               | E1 Bal                                               |

# - Jitter Amplitude

| Sub Test Number | Sub Test Description                        |
|-----------------|---------------------------------------------|
| 1               | 52 Mb/s - 200 kHz @ 0.25 UI, 0.8 UI Range   |
| 2               | 52 Mb/s - 200 kHz @ 0.25 UI, 3 UI Range     |
| 3               | 52 Mb/s - 2 kHz @ 4 UI, 30 UI Range         |
| 4               | 52 Mb/s - 20 Hz @ 50 UI, 64 UI Range        |
| 5               | 155 Mb/s - 650 kHz @ 0.25 UI, 0.8 UI Range  |
| 6               | 155 Mb/s - 650 kHz @ 0.25 UI, 3 UI Range    |
| 7               | 155 Mb/s - 6.5 kHz @ 4 UI, 30 UI Range      |
| 8               | 155 Mb/s - 20 Hz @ 50 UI, 64 UI Range       |
| 9               | 622 Mb/s - 2500 kHz @ 0.25 UI, 0.8 UI Range |
| 10              | 622 Mb/s - 2500 kHz @ 0.25 UI, 3 UI Range   |
| 11              | 622 Mb/s - 25 kHz @ 4 UI, 30 UI Range       |
| 12              | 622 Mb/s - 20 Hz @ 200 UI, 256 UI Range     |
| 13              | 2.5 Gb/s - 10 MHz @ 0.25 UI, 0.8 UI Range   |
| 14              | 2.5 Gb/s - 10 MHz @ 0.25 UI, 3 UI Range     |
| 15              | 2.5 Gb/s - 100kHz @ 4 UI, 30 UI Range       |
| 16              | 2.5 Gb/s - 20 Hz @ 2000 UI, 2500 UI Range   |
| 17              | 10 Gb/s - 40 MHz @ 0.25 UI, 0.8 UI Range    |
| 18              | 10 Gb/s - 40 MHz @ 0.25 UI, 3 UI Range      |
| 19              | 10 Gb/s - 4 MHz @ 4 UI, 30 UI Range         |
| 20              | 10 Gb/s - 20 Hz @ 8000 UI, 10000 UI Range   |
| 21              | 10.7 Gb/s - 40 MHz @ 0.25 UI, 0.8 UI Range  |
| 22              | 10.7 Gb/s - 40 MHz @ 0.25 UI, 3 UI Range    |

| 23 | 10.7 Gb/s - 4 MHz @ 4 UI, 30 UI Range       |
|----|---------------------------------------------|
| 24 | 10.7 Gb/s - 20 Hz @ 8000 UI, 10000 UI Range |

# - Jitter Intrinsics

| Sub Test Number | <b>Sub Test Description</b> |
|-----------------|-----------------------------|
| 1-4             | 52 Mb/s, all RX ranges      |
| 5-8             | 155 Mb/s all RX ranges      |
| 9-12            | 622 Mb/s RX ranges          |
| 13-16           | 2.5 Gb/s all RX ranges      |
| 17-20           | 10 Gb/s all RX ranges       |
| 21-24           | 10.7 Gb/s all RX ranges     |

# - Jitter Transfer Function

| Sub Test Number | Sub Test Description        |
|-----------------|-----------------------------|
| 1               | 155 Mb/s. 100 kHz @ 0.15 UI |

# - Jitter Hit Count

| Sub Test Number | Sub Test Description                         |
|-----------------|----------------------------------------------|
| 1               | 10 Gb/s, 4 MHz @ 0.4 UI - Threshhold 0.24 UI |
| 2               | 10 Gb/s, 4 MHz @ 0.4 UI - Threshhold 0.16 UI |

# - Filter Tests

| Sub Test Number | Sub Test Description                |
|-----------------|-------------------------------------|
| 1               | 52 Mb/s check all HP filter cut-off |

# 2 Self Test Overview

| 2 | 155 Mb/s check all HP filter cut-off     |
|---|------------------------------------------|
| 3 | 622 Mb/s check all HP filter cut-off     |
| 4 | 2.5 Gb/s check all HP filter cut-off     |
| 5 | 10/10.7 Gb/s check all HP filter cut-off |

# - Wander Tests

| Sub Test Number | Sub Test Description            |
|-----------------|---------------------------------|
| 1               | 52 Mb/s, 100,000 uHz @ 100 UI   |
| 2               | 155 Mb/s, 100,000 uHz @ 250 UI  |
| 3               | 622 Mb/s, 100,000 uHz @ 1250 UI |
| 4               | 2.5 Gb/s, 100,000 uHz @ 5000 UI |
| 5               | 10 Gb/s, 100,000 uHz @ 5000 UI  |

### What to Do if the Self Test Fails

- 1 Check all connections to make sure that all the correct loopback connections are in place and Optical Attenuators are fitted as required.
- **2** Be suspicious of any optical interface failures and if necessary clean all optical connections with a recognized cleaning kit before retrying the Self Test.
- **3** Carefully check the Error Code/Messages, in particular ensure all of the required loopback connections are made.
- **4** If the problem persists then contact your local Agilent Service Office or representative.

#### Tips and Checks to Confirm Correct Optical Loopback

- Make sure connectors are located in key/notch of the port connectors to ensure full insertion.
- Check transmitter and receiver are set to the same signal rate and that the correct laser is on when test is being run.
- Press <Smart Test>, choose Shortcuts > Optical Power then
  press <Select>. Check the Received signal level is in the
  Green BER measurement power range.
- Ensure all optical connections are clean and fully connected with no sharp bends or twists in the optical patch cord.
   Check the optical cord and attenuator are not damaged and/or substitute with equivalent.
- If problem relates to a particular operation rate, mode or function perform a manual back to back operation check to confirm signal path.

# 2 Self Test Overview

# Index

How to

run the Self Test, 135

Procedure, 19

Internal Reference Clock Accuracy, 18, 87

Equipment Required, 19,88

| Numerics                                                           | L                                                                     | S                                                        |
|--------------------------------------------------------------------|-----------------------------------------------------------------------|----------------------------------------------------------|
| 10.71 Gb/s (OTN) Power Level and Eye                               | Line frequency measurement, 45                                        | Self Test, 13                                            |
| Mask Tests, 42                                                     | Loopback connections required for Self                                | Confidence Test, 129                                     |
| 52/155 and 622 Mb/s Optical Output                                 | Test, 14, 131                                                         | DCC Add/Drop Test, 129                                   |
| Checks, 32<br>9.95 and 10.71 Gb/s Optical Output                   |                                                                       | Frequency Measurement, 129 How to run, 16, 135           |
| Checks, 40                                                         | 0                                                                     | Loopback Connections, 131                                |
| ondoko, 10                                                         | OC-1/STM-0 Power Level and Eye Mask                                   | Optical Power Test, 129                                  |
| C                                                                  | Tests., <b>32</b> , <b>65</b>                                         | sub tests, 136                                           |
|                                                                    | OC-12/STM-4 Power Level and Eye Mask                                  | What to do if it fails, 143                              |
| Calibration Cycle, 8                                               | Tests, 36                                                             | Self Test Loopback Cables and                            |
| Clock Offset/Frequency Measurement Sub<br>Test, 139, 140, 141, 142 | OC-192/STM-64 Power Level and Eye<br>Mask Tests, <b>40</b>            | Accessories, 11 Self Test, Description of, 128           |
| Confidence Sub Test. 137                                           | OC-3/STM-1 Power Level and Eye Mask                                   | Specifications, 45                                       |
| Confidence Test, 13, 129                                           | Tests, 35, 72                                                         | Sub Test                                                 |
|                                                                    | OC-48/STM-16 Power Level and Eye Mask                                 | Clock Offset/Frequency                                   |
| D                                                                  | Tests, 37, 39                                                         | Measurement, 139, 140, 141, 142                          |
| DCC Add/Dran Cub Tast 120                                          | Optical Loopback-Tips and Checks, 143                                 | DCC Add/Drop Test, 139                                   |
| DCC Add/Drop Sub Test, 139<br>DCC Add/Drop Test, 129               | Optical power measurement, 45 Optical Power Measurement Sub Test, 139 | Optical Power Measurement, 139 Sub Tests                 |
| Default Settings, Recall of, 12                                    | Optical Power Test, 129                                               | Confidence Test. 137                                     |
| DS1 Clock test                                                     | Optical Pulse Mask and Output                                         | 35asss 155.                                              |
| Alternative, 23                                                    | Characteristics, 31, 63                                               | T                                                        |
|                                                                    | Optical Receiver Sensitivity, Optical Power                           | -                                                        |
| E                                                                  | and Frequency Measurement, 45<br>OC-1/STM-0 and OC-3/STM-1            | Tips and Checks to Confirm Correct Optical Loopback, 143 |
| External Clock Reference Inputs and Clock                          | Rates. 47                                                             | 143                                                      |
| Reference Output, 24                                               | OC-12/STM-4 Rate, <b>52</b>                                           | W                                                        |
| ·                                                                  | OC-192/STM-64 Rate, 59                                                | **                                                       |
| F                                                                  | OC-48/STM-16 Rates, <b>54</b>                                         | What to do if the Self Test fails, 143                   |
| Frequency Measurement Self Test, 129                               | P                                                                     |                                                          |
| Frequency Measurement Test, 13                                     | r                                                                     |                                                          |
|                                                                    | Performance Self Test                                                 |                                                          |
| H                                                                  | What to do if it fails, 17                                            |                                                          |
|                                                                    | Performance Test Record, 108                                          |                                                          |

Verification Manual 145

Performance Tests - Recommended Test

Equipment, 9

Recall Default Settings, 12

Recommended Test Equipment,

Performance Tests, 9

R

### Index

### In This Book

This book contains verification information for the OmniBER OTN instrument.

Printed in U.K. 08/03 J7230-90056

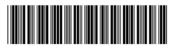

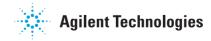